# **AT Commands Examples Examples for u-blox wireless modules** Examples for<br>
u-blox wireless modules<br>
Application Note<br>
Abstract<br>
Abstract<br>
Abstract<br>
Commands with u-blox wireless modules.<br>
Commands with u-blox wireless modules.

**Application Note**

#### **Abstract**

This document provides detailed examples of how to use AT commands with u-blox wireless modules.

**[www.u-blox.com](http://www.u-blox.com/)**

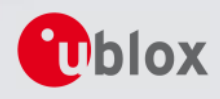

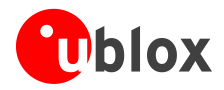

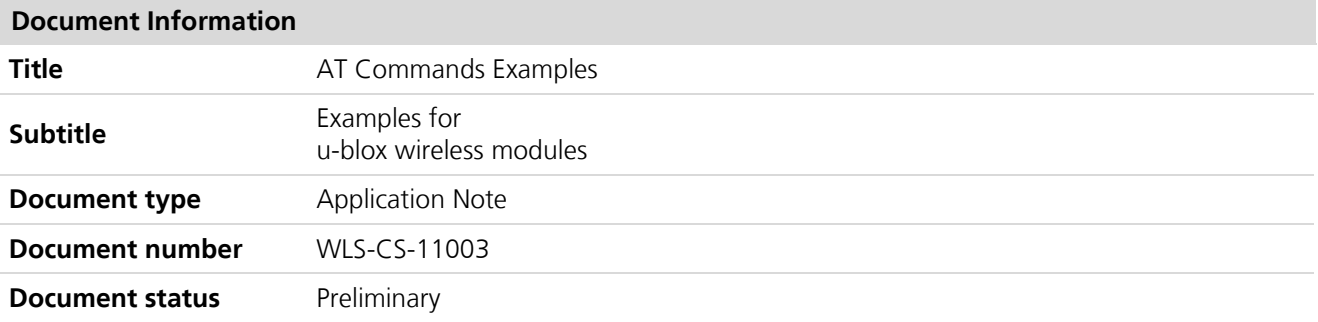

#### **Document status information**

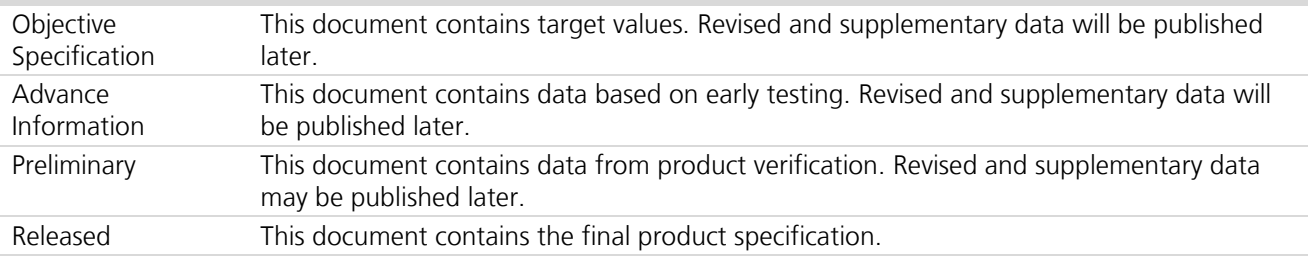

This document and the use of any information contained therein, is subject to the acceptance of the u-blox terms and conditions. They can be downloaded fro[m www.u-blox.com.](http://www.u-blox.com/)

u-blox makes no warranties based on the accuracy or completeness of the contents of this document and reserves the right to make changes to specifications and product descriptions at any time without notice.

u-blox reserves all rights to this document and the information contained herein. Reproduction, use or disclosure to third parties without express permission is strictly prohibited. Copyright © 2011, u-blox AG.

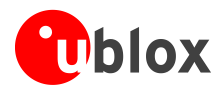

# <span id="page-2-0"></span>**Contents**

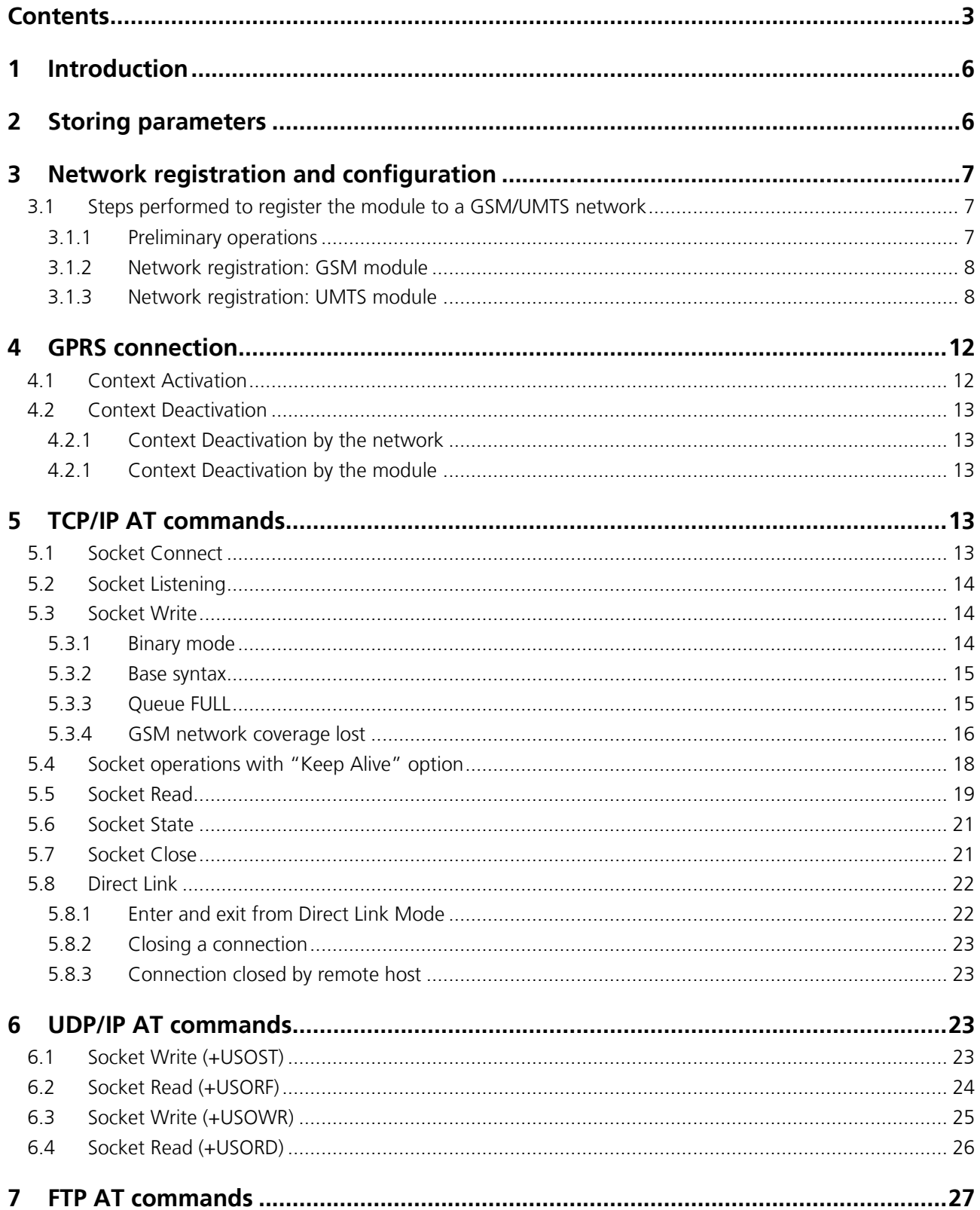

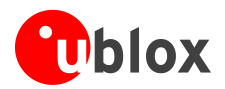

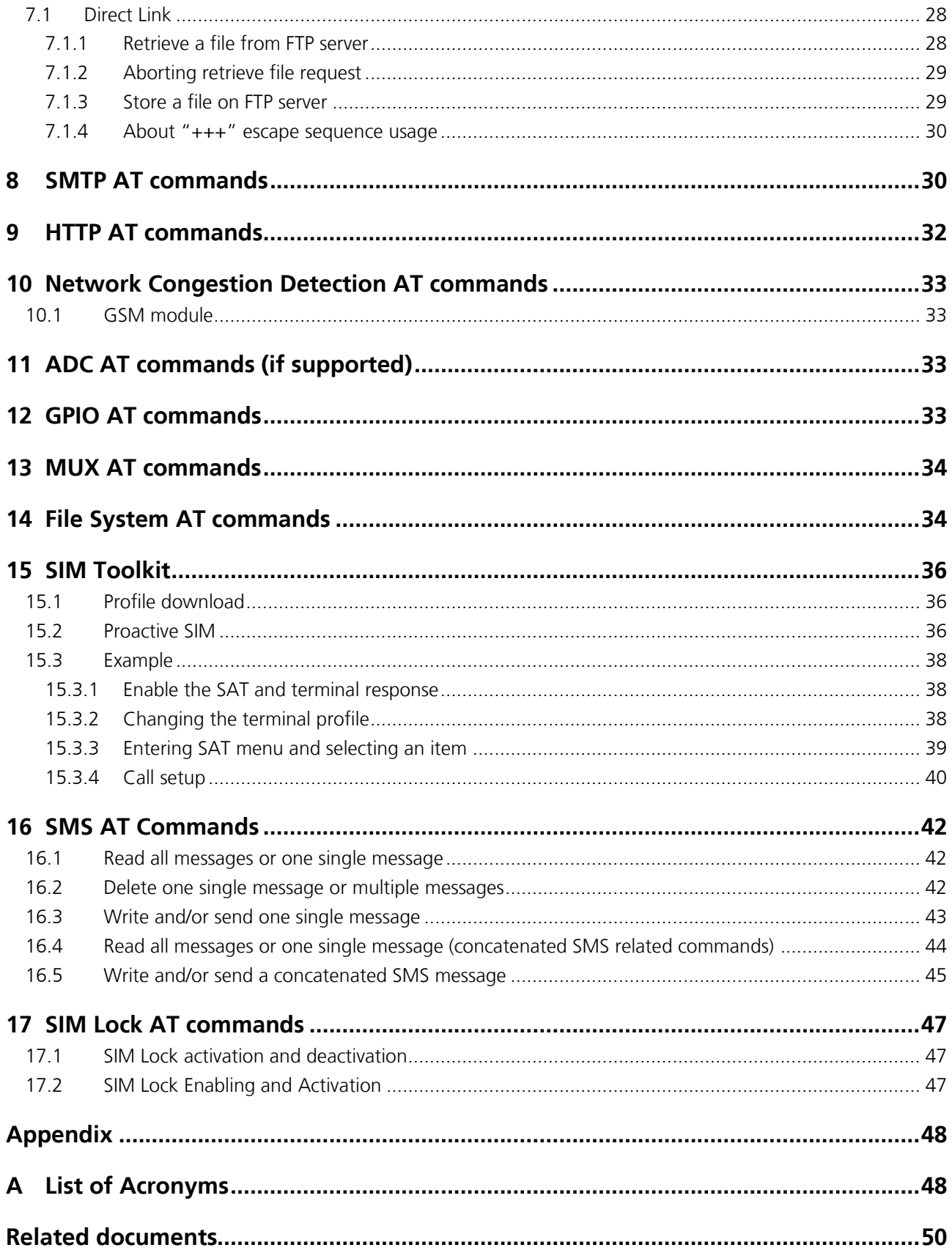

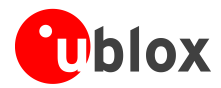

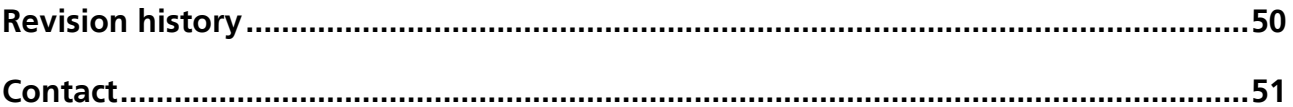

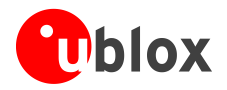

# <span id="page-5-0"></span>**1 Introduction**

This document provides examples of using AT commands. For more details on AT command description please refer to *u-blox AT Commands Manual* [\[1\].](#page-49-2) The following symbols are used to highlight important information within the document:

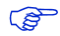

An index finger points out key information pertaining to integration and performance.

#### $\sqrt{N}$ **A warning symbol indicates actions that could negatively impact performance or damage the device.**

**PER** 

This document addresses the following products:

- LEON-G100 series  $\bullet$
- LEON-G200 series  $\mathbf{r}$
- LISA-U1/LISA-H1 series  $\blacksquare$

These icons will be used to indicate applicability to the related products:

- : LEON-G100 / LEON-G200 series **LEON**
- LISA-U1/LISA-H1 series **LISA**

If the subchapter applies to a specific product the related icon will be provided there.

# <span id="page-5-1"></span>**2 Storing parameters**

**LEON LISA**

Save parameters in the Non Volatile Memory (NVM). Retrieve parameters from NVM. For further details refer to the command description of AT+CPWROFF, AT&V, AT&W, ATY in the *u-blox AT Commands Manual* [\[1\].](#page-49-2)

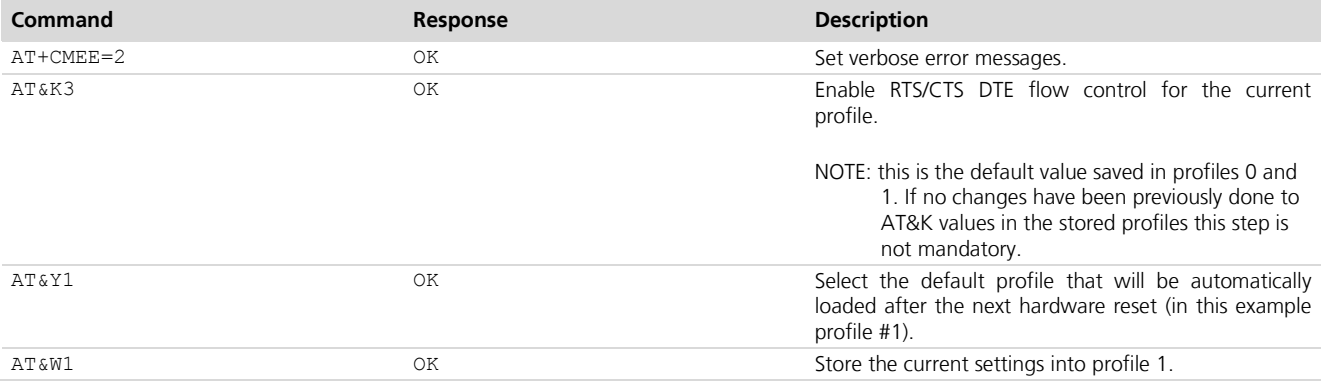

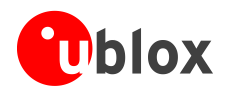

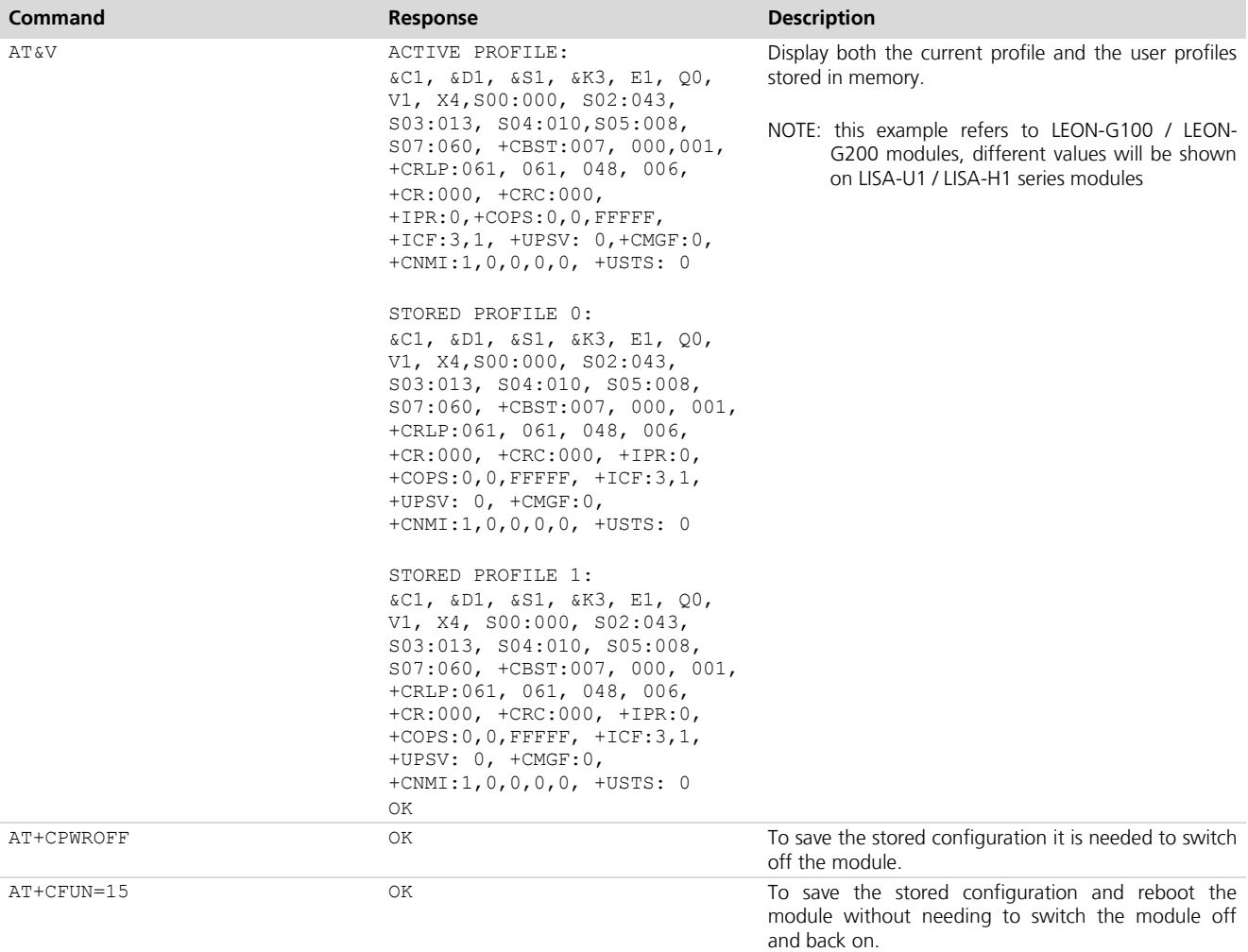

# <span id="page-6-0"></span>**3 Network registration and configuration**

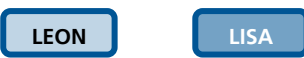

### <span id="page-6-1"></span>**3.1 Steps performed to register the module to a GSM/UMTS network**

The following steps are necessary to register the module on a GSM/UMTS network:

- 1. Set verbose error messages
- 2. Check the PIN
- 3. Check network registration status

### <span id="page-6-2"></span>**3.1.1 Preliminary operations**

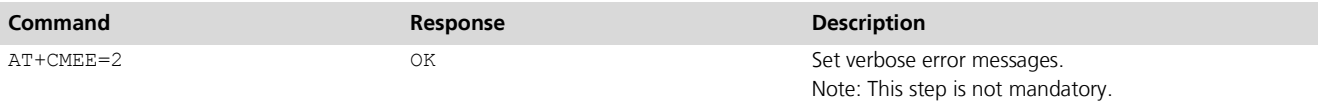

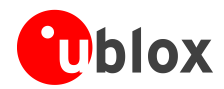

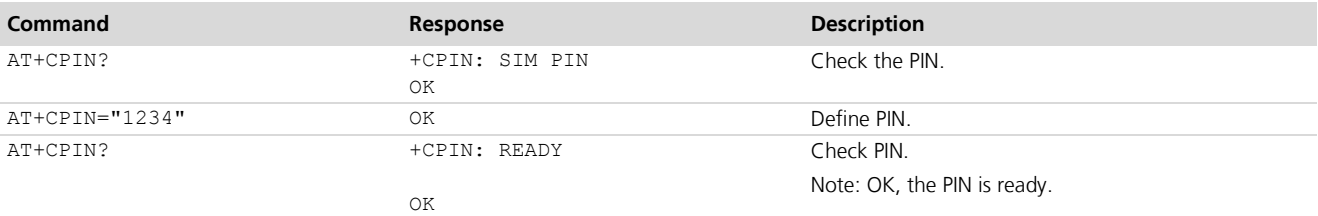

### <span id="page-7-0"></span>**3.1.2 Network registration: GSM module**

#### **LEON**

#### **3.1.2.1 Check network registration (first scenario, autoregistration)**

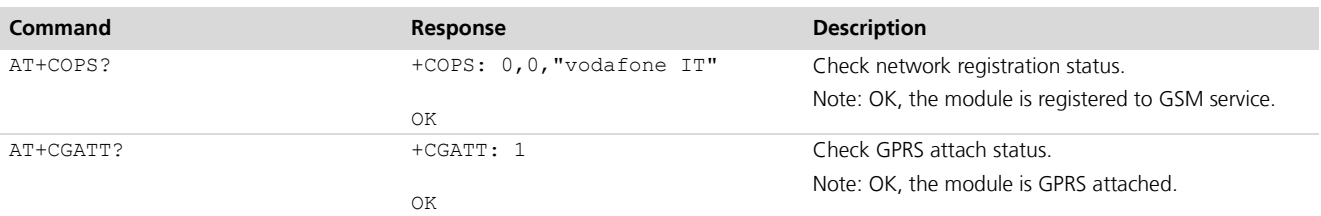

#### **3.1.2.2 Check network registration (second scenario, without autoregistration)**

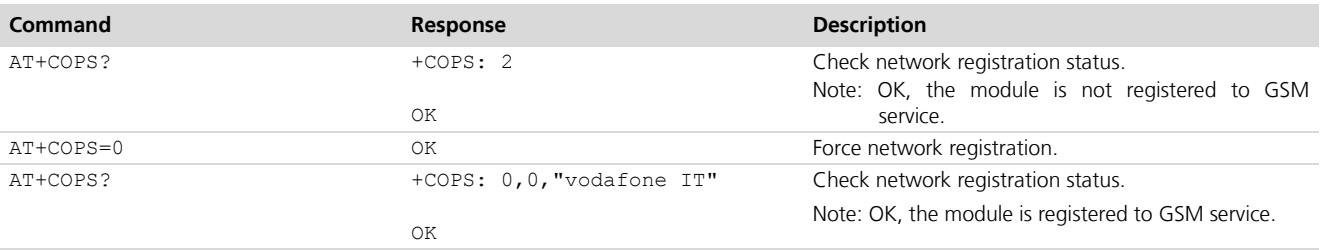

#### **3.1.2.3 GSM Band change**

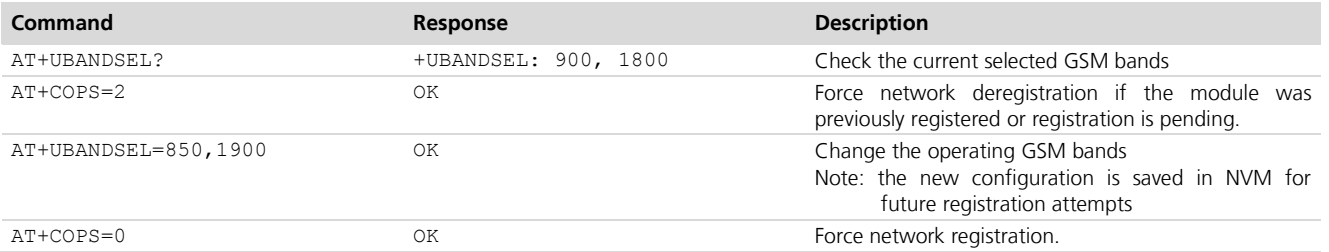

#### <span id="page-7-1"></span>**3.1.3 Network registration: UMTS module**

**LISA**

#### **3.1.3.1 Preliminary information about Radio Access Technology (RAT) configuration**

**PERIOT** 

Default RAT configuration is GSM / UMTS Dual Mode with UMTS preferred access technology.

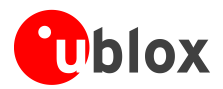

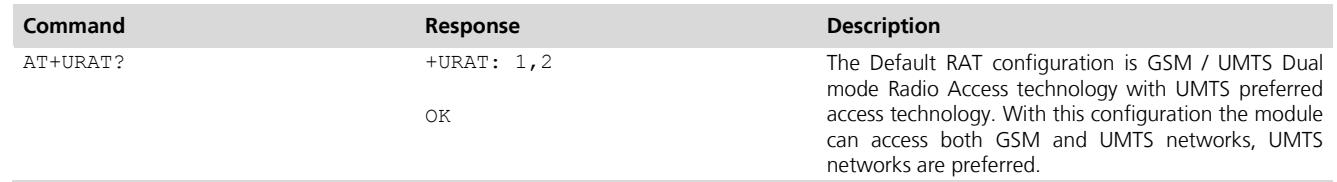

- **PERIOT** Any change in the RAT selection has to be done when the module is deregistered from the network. Before changing the RAT deregister the module with **AT+COPS=2** command.
- **PERIOT** After changing the RAT configuration to ensure that the new settings are saved in the NVM it's necessary to power off the module (**AT+CPWROFF**). Then switch on the module and repeat the steps listed in chapter [3.1.1.](#page-6-2)
- **PERIOT** When a new RAT setting is saved in the NVM it's not possible to load the RAT factory defined configuration. You can restore this by performing the following steps:

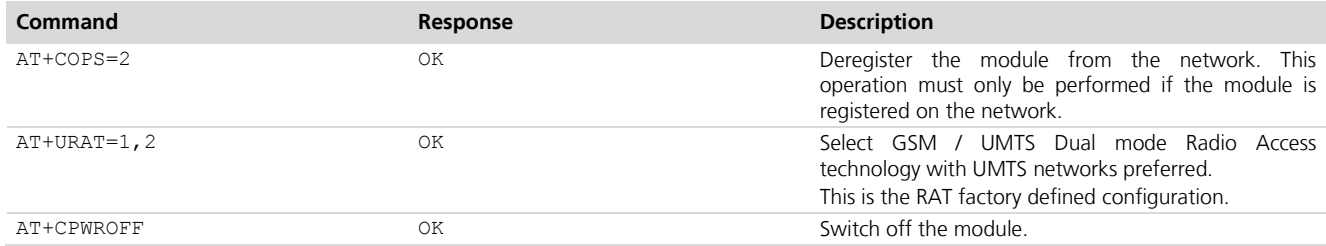

#### **3.1.3.2 Selection of Radio Access technology**

#### **GSM Single Mode Radio Access technology**

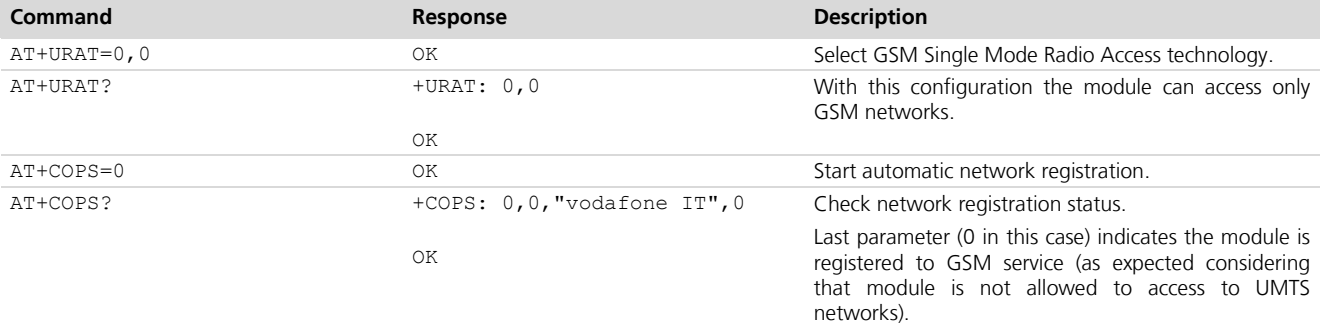

#### **GSM / UMTS Dual mode Radio Access technology**

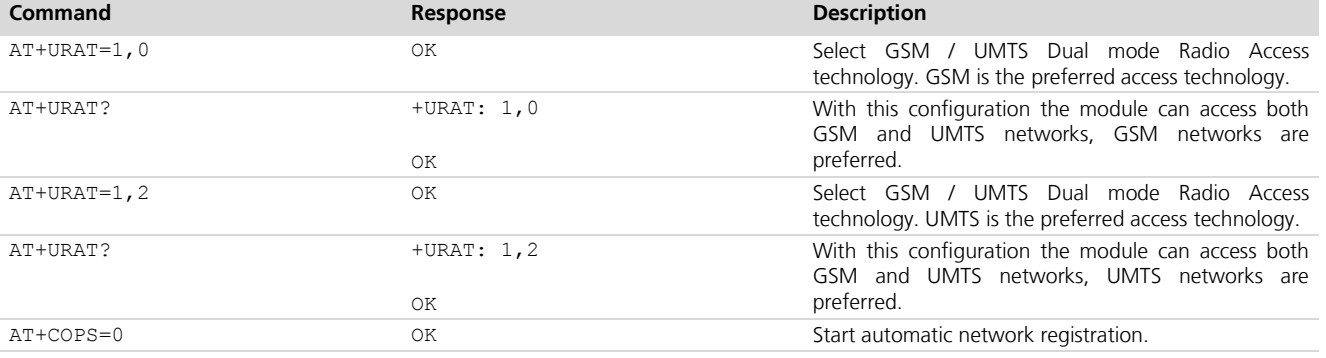

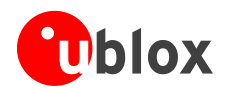

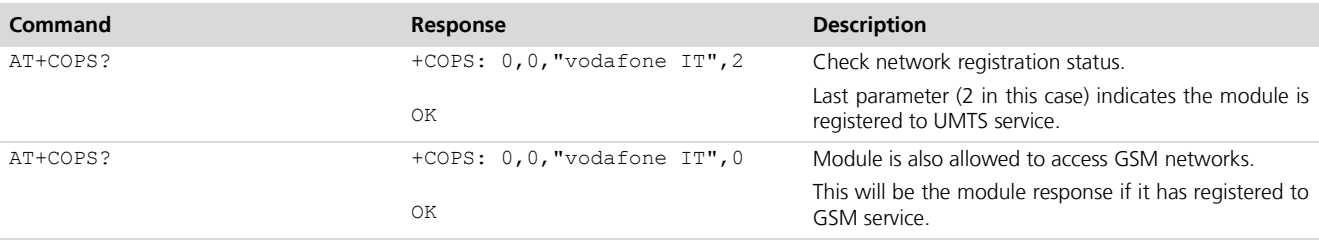

#### **UMTS Single Mode Radio Access technology**

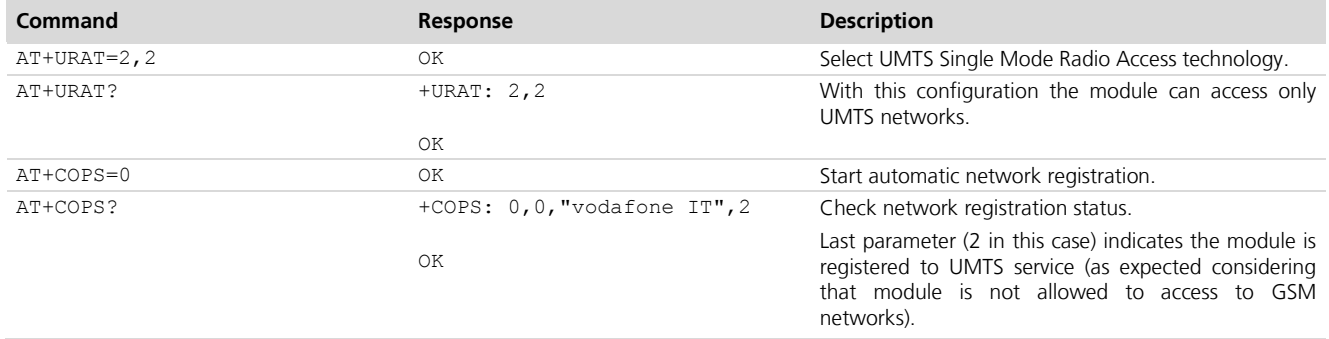

**PED** 

If the module is registered in GSM / UMTS Dual Mode (**AT+URAT=1,0** or **AT+URAT=1,2**) it is possible to change preferred RAT technology but the new setting will take effect only after a period of lost network coverage or if the module is deregistered and registered again on the network.

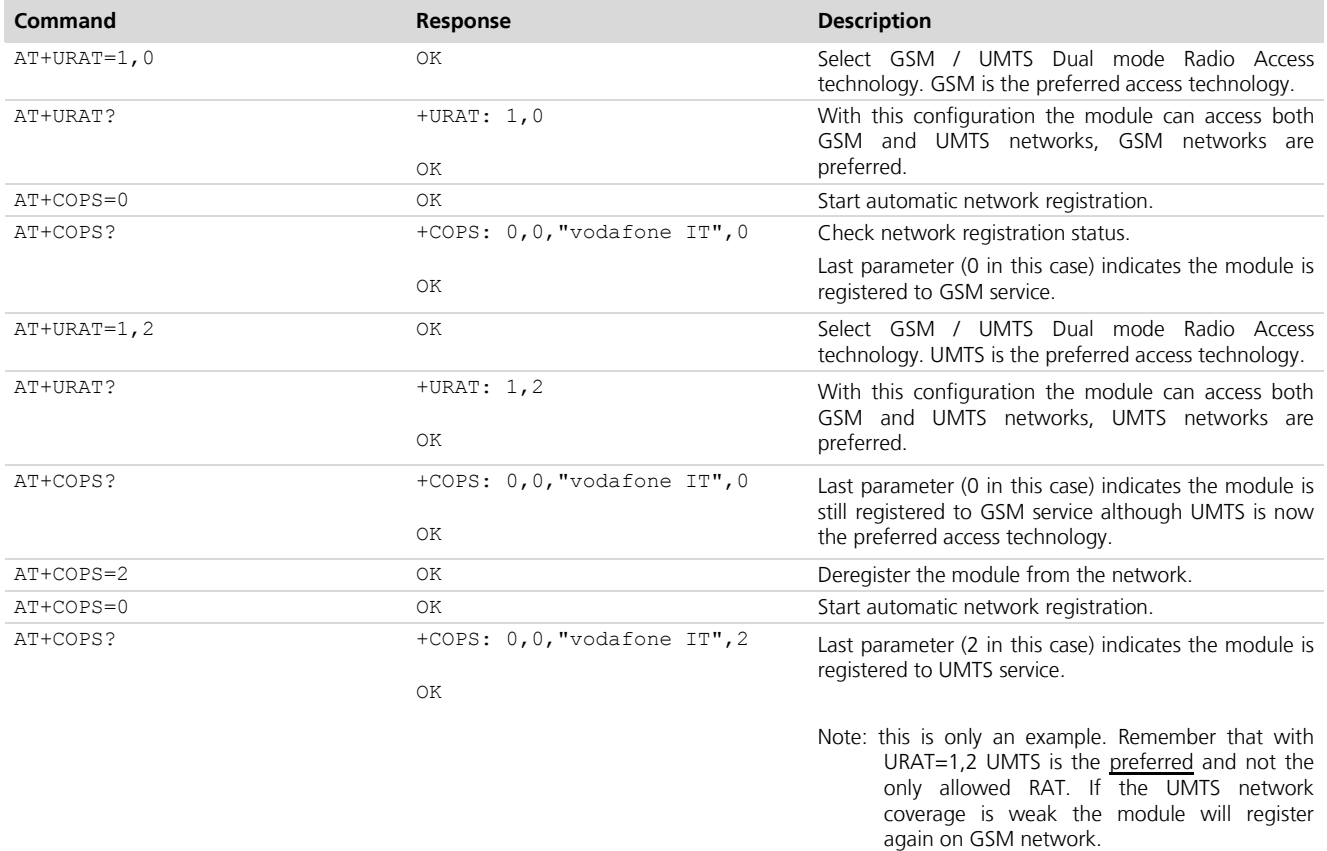

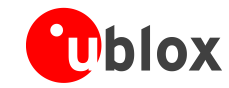

**PERIOT** 

**AT+URAT=0,2** and **AT+URAT=2,0** are allowed but the second parameter is ignored. The second parameter is applied by the module only in GSM / UMTS Dual mode Radio Access technology (first parameter equal to 1).

#### **3.1.3.3 UMTS Band change**

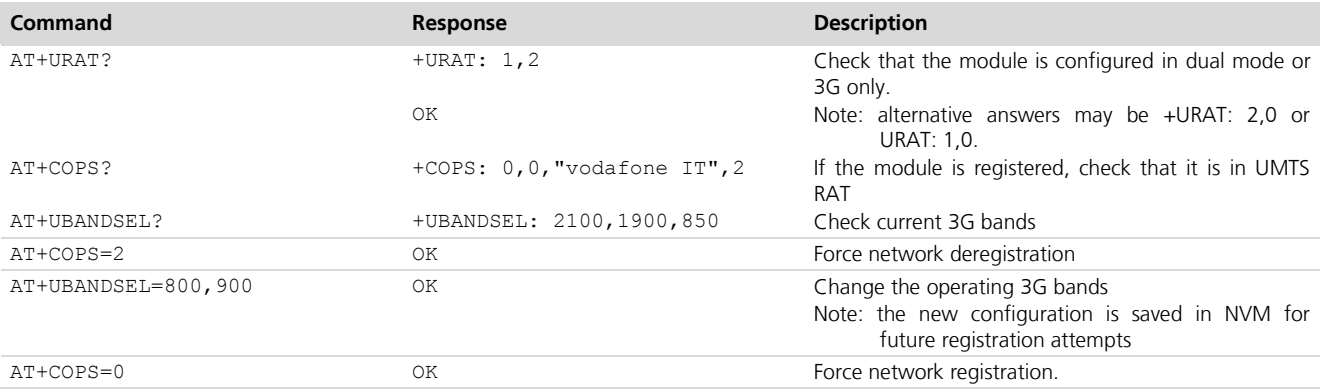

#### **3.1.3.4 Check current network registration status**

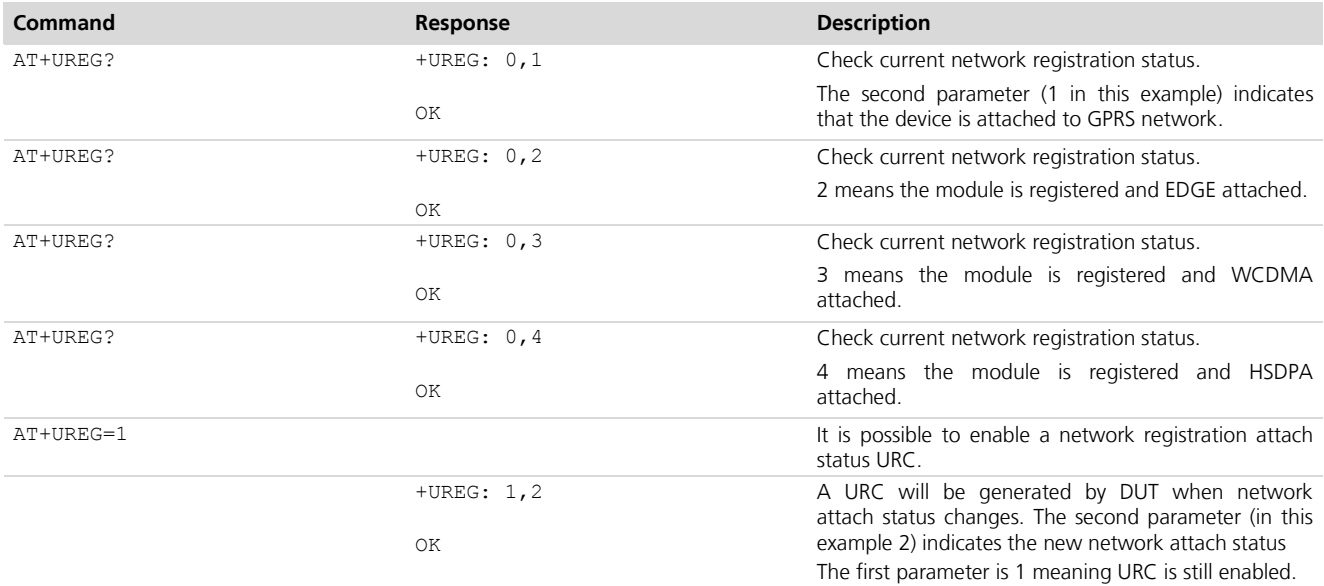

**PER** 

In this table each row represents a possible combination of +URAT, +COPS and +UREG values. Other combinations are not possible.

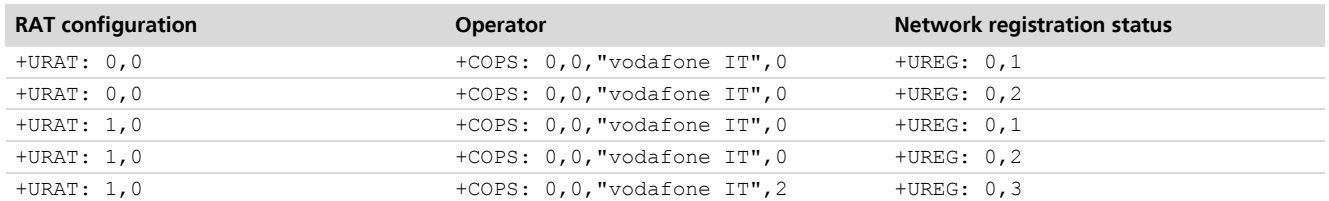

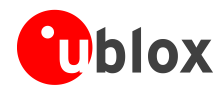

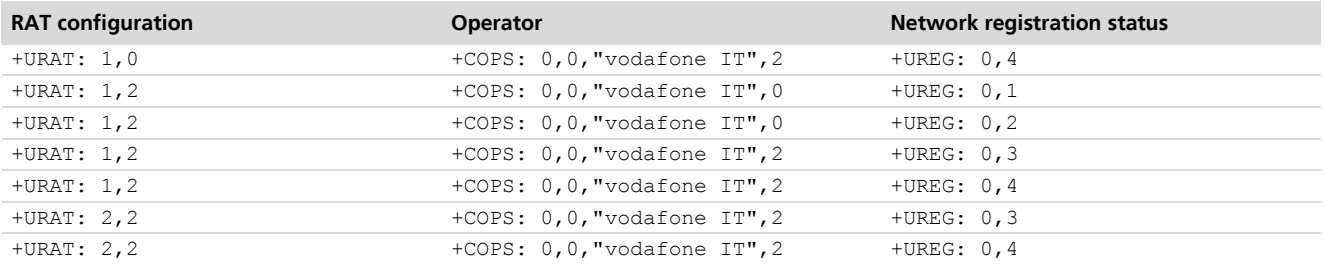

# <span id="page-11-0"></span>**4 GPRS connection**

**LEON LISA** 

### <span id="page-11-1"></span>**4.1 Context Activation**

In order to use FTP, HTTP, SMTP and TCP/IP commands the following steps are necessary to establish a data connection:

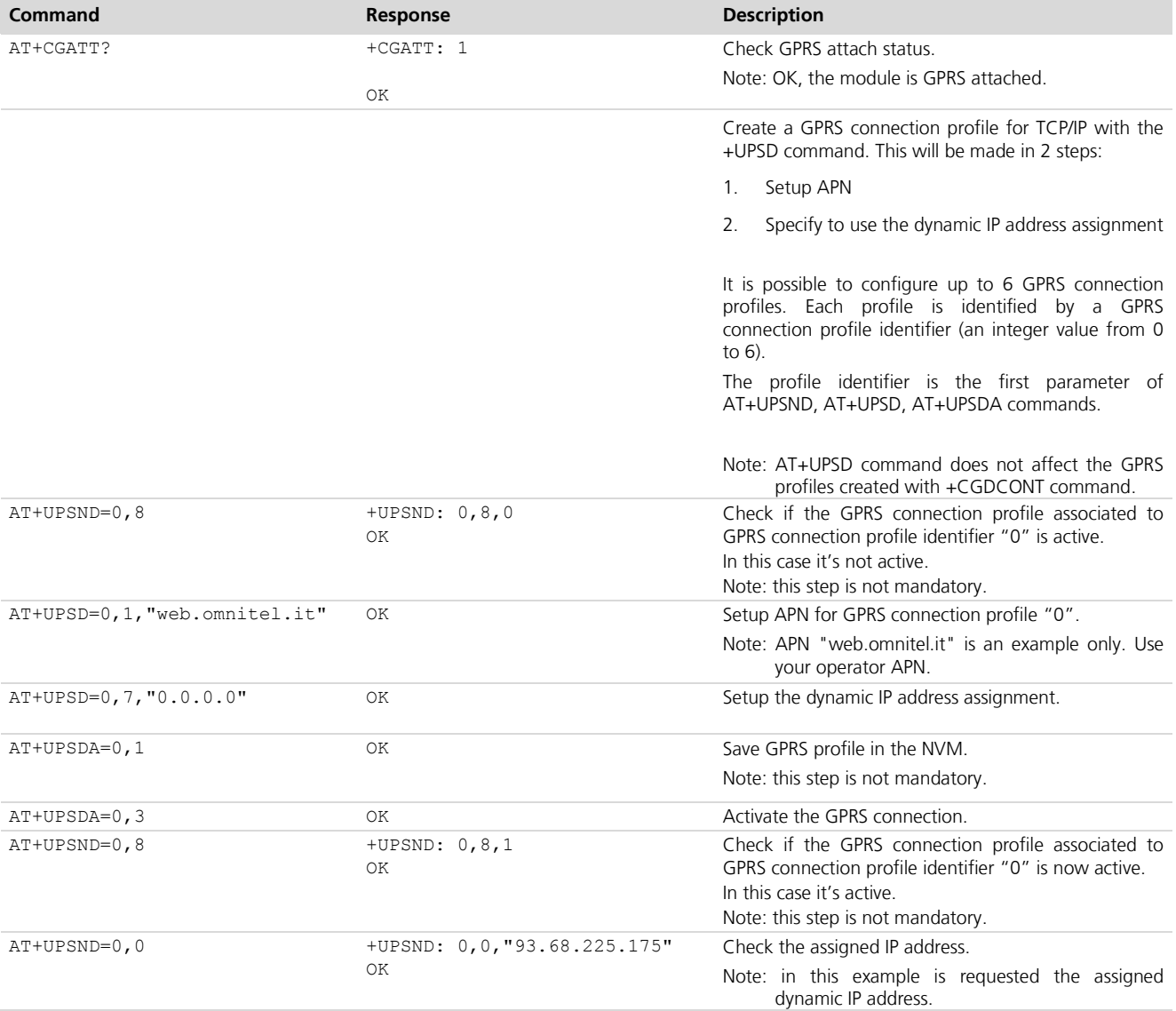

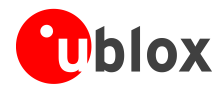

### <span id="page-12-0"></span>**4.2 Context Deactivation**

#### <span id="page-12-1"></span>**4.2.1 Context Deactivation by the network**

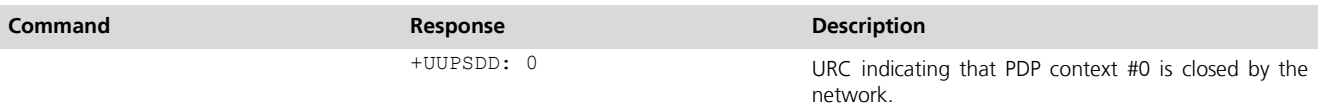

#### <span id="page-12-2"></span>**4.2.1 Context Deactivation by the module**

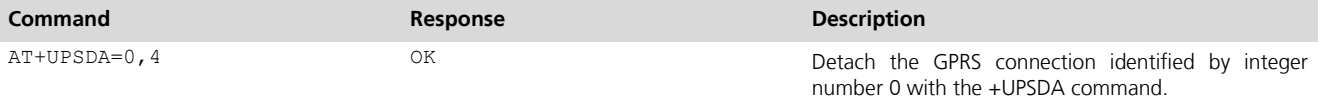

Note: the specified profile will be deactivated.

# <span id="page-12-3"></span>**5 TCP/IP AT commands**

Before doing this example, verify that the module is registered on the network, and a GPRS connection is active. Follow the steps in "Network Registration and Configuration" (chapter [3\)](#page-6-0).

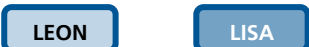

### <span id="page-12-4"></span>**5.1 Socket Connect**

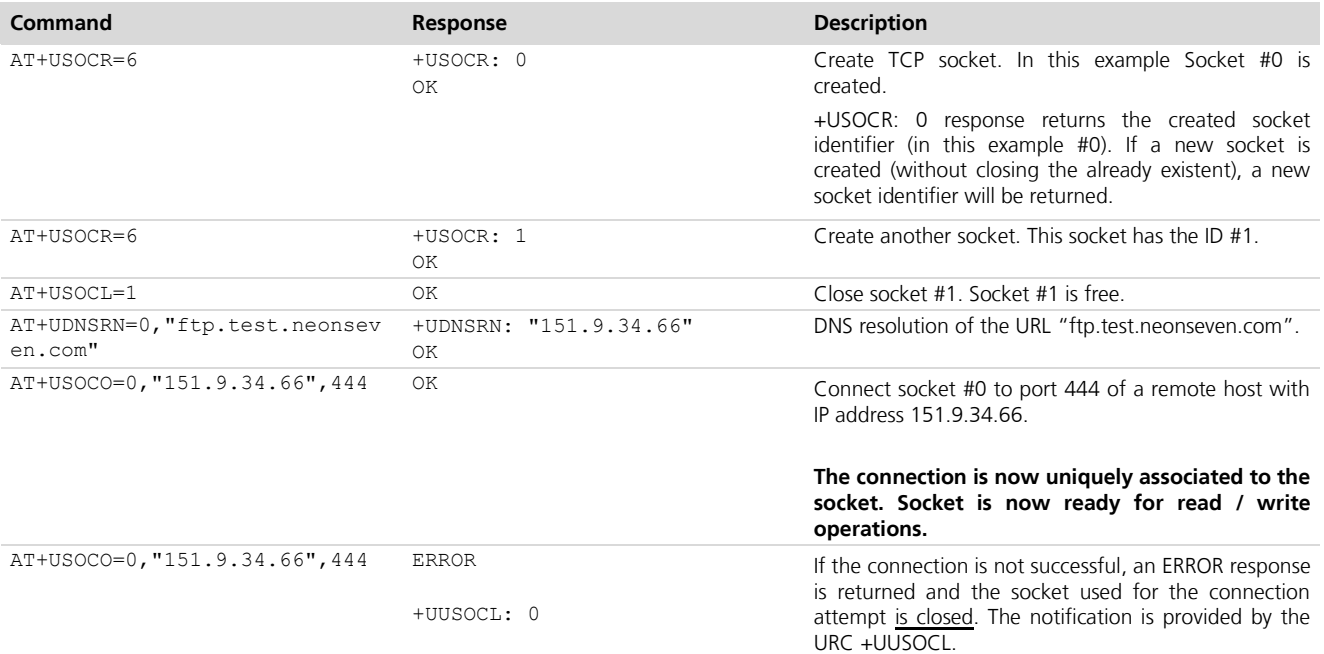

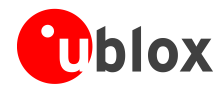

# <span id="page-13-0"></span>**5.2 Socket Listening**

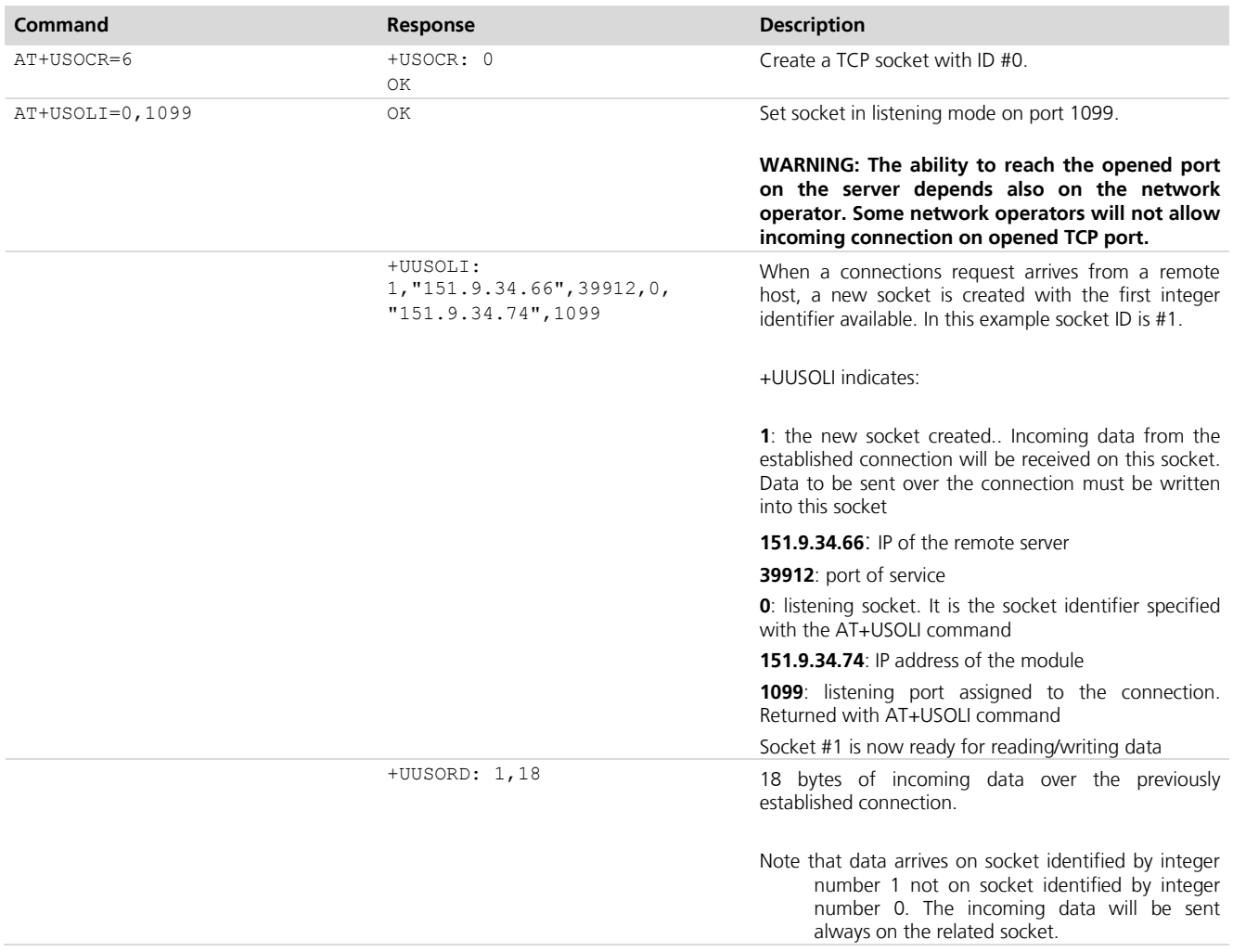

### <span id="page-13-1"></span>**5.3 Socket Write**

### <span id="page-13-2"></span>**5.3.1 Binary mode**

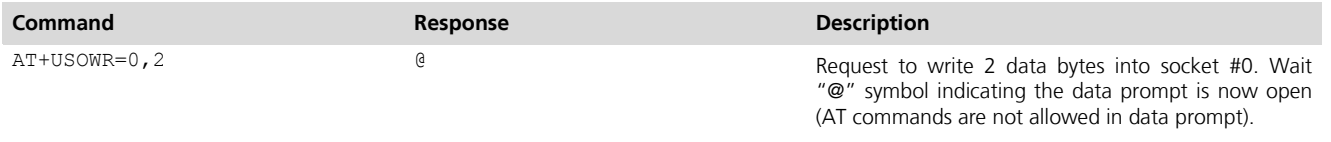

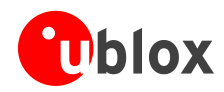

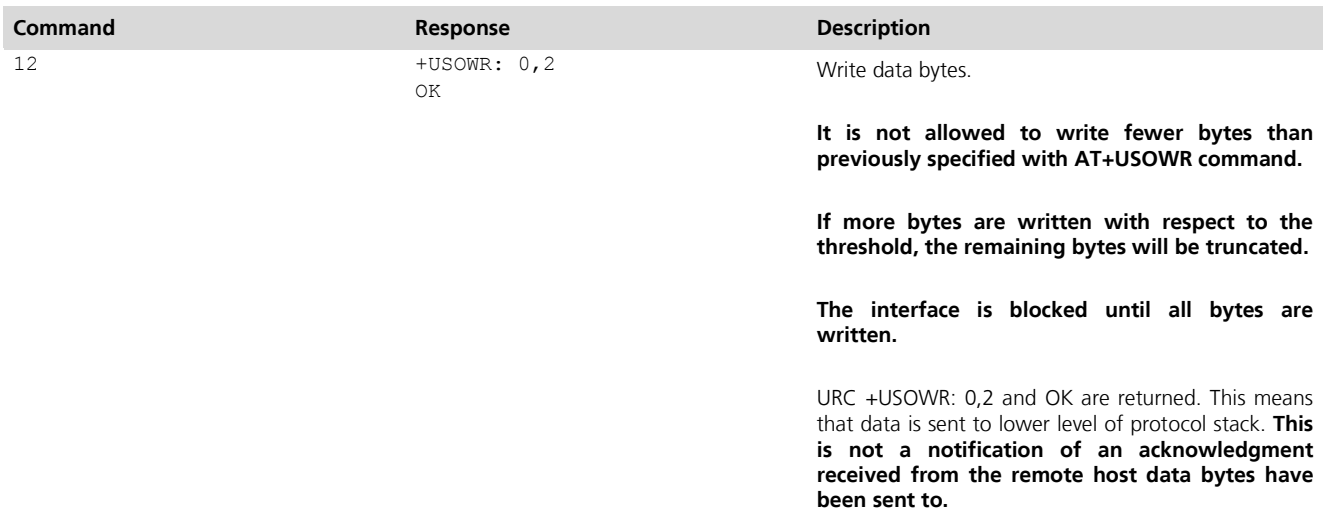

### <span id="page-14-0"></span>**5.3.2 Base syntax**

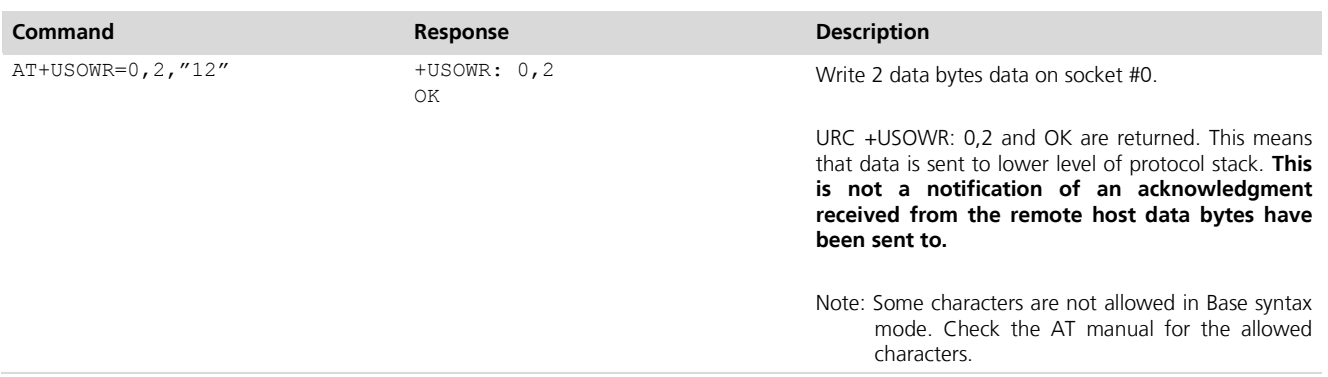

#### <span id="page-14-1"></span>**5.3.3 Queue FULL**

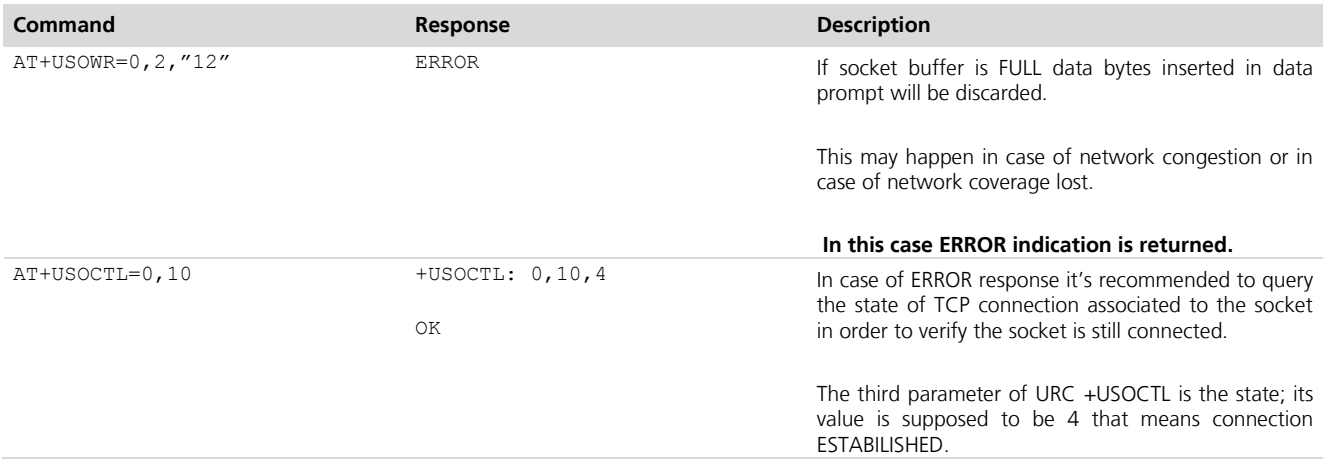

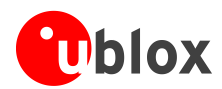

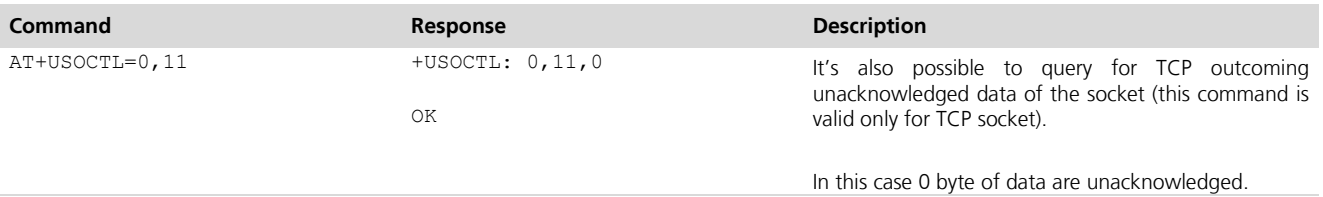

### <span id="page-15-0"></span>**5.3.4 GSM network coverage lost**

#### **5.3.4.1 First scenario: Network coverage lost after AT+USOWR command**

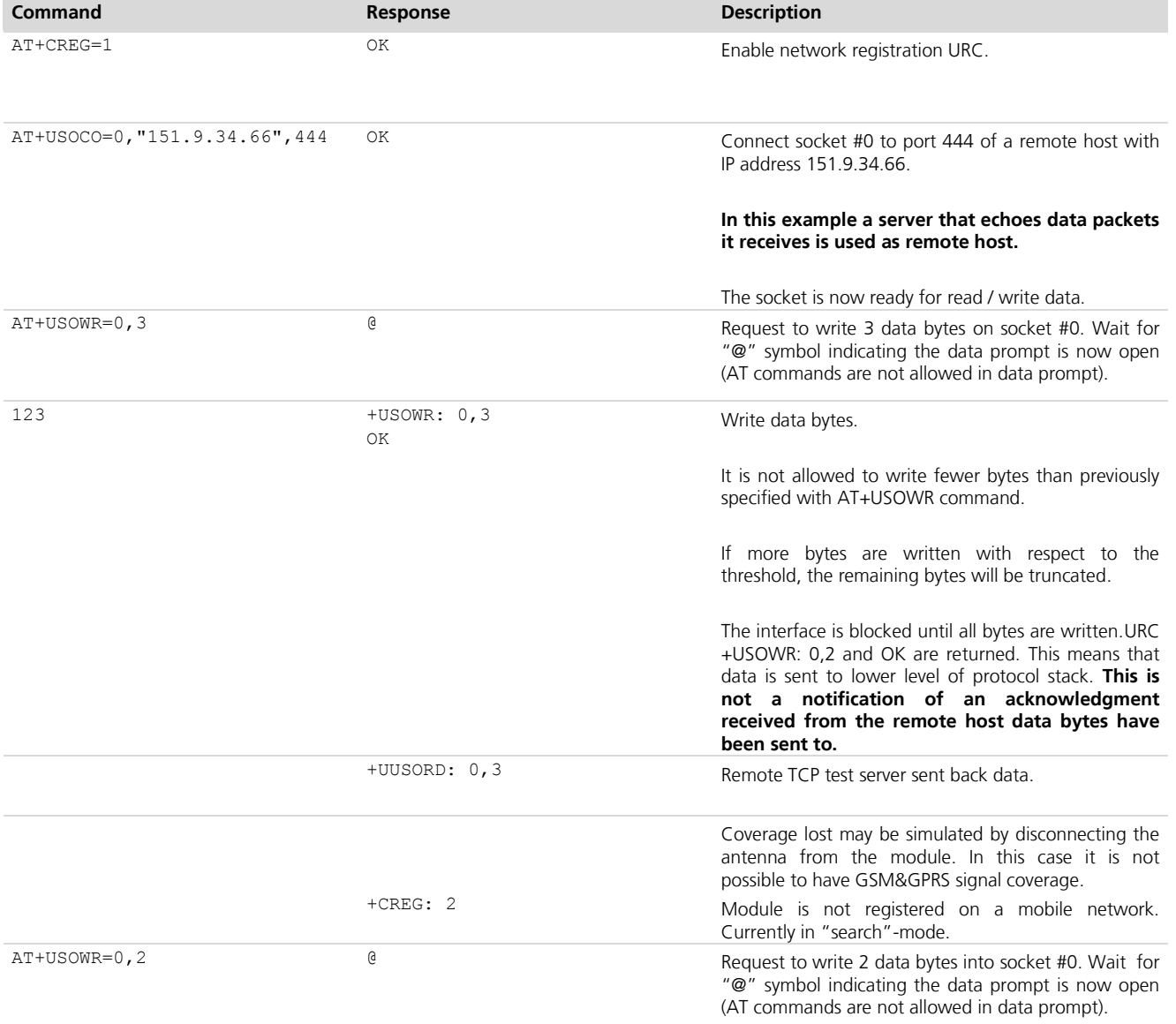

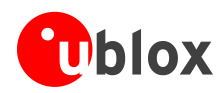

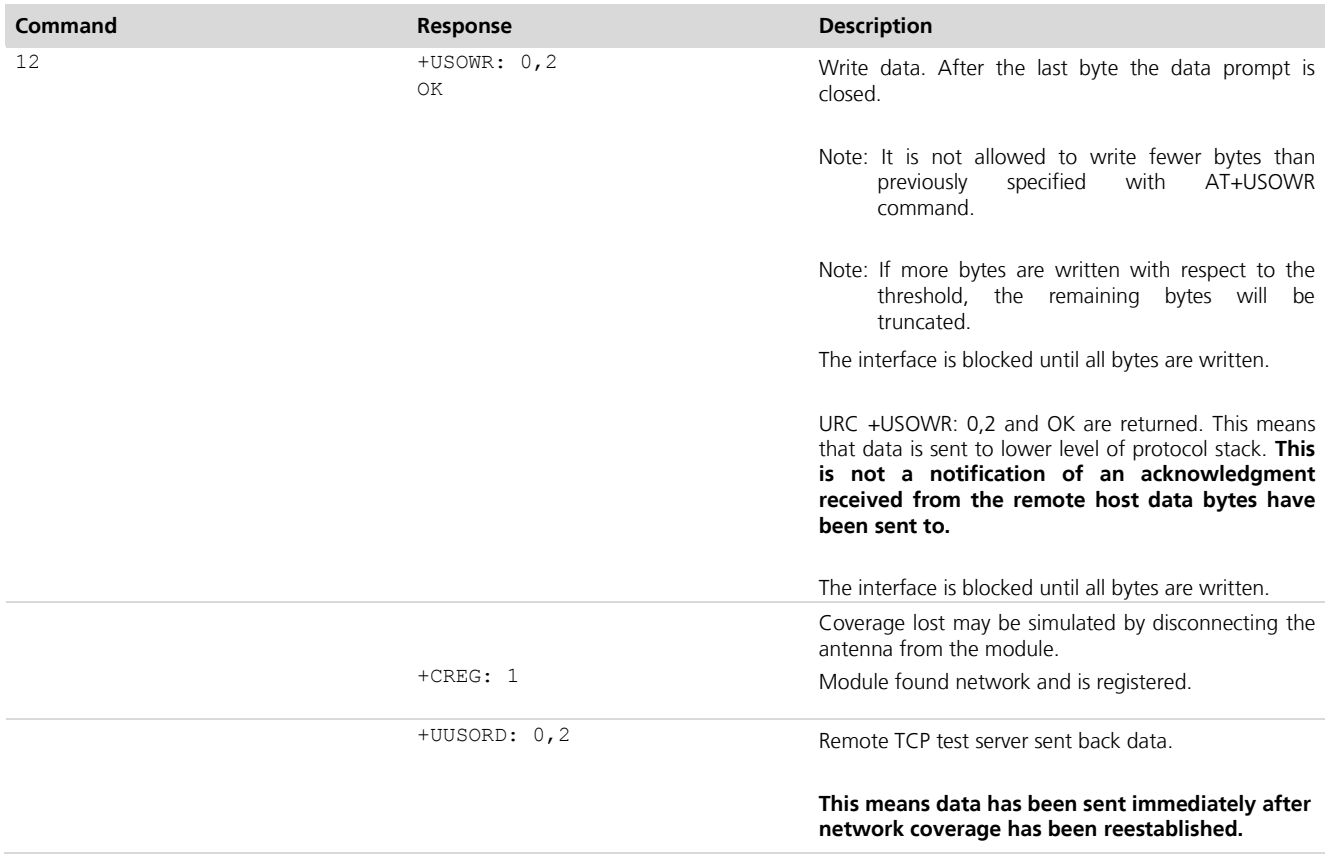

#### **5.3.4.2 Second scenario: Network coverage lost during an AT+USOWR command**

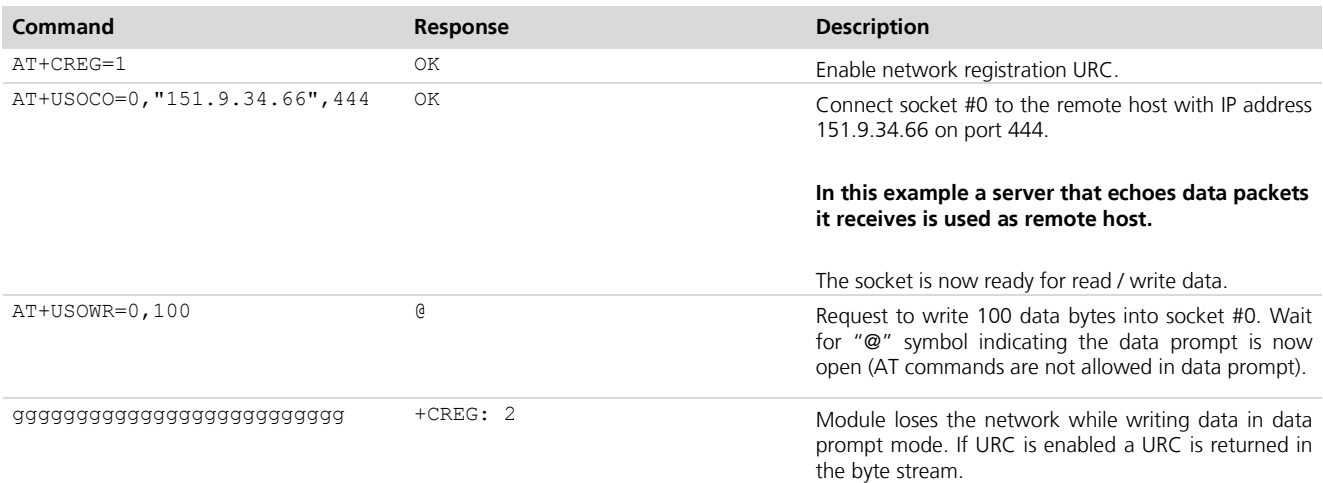

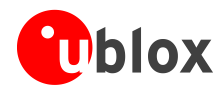

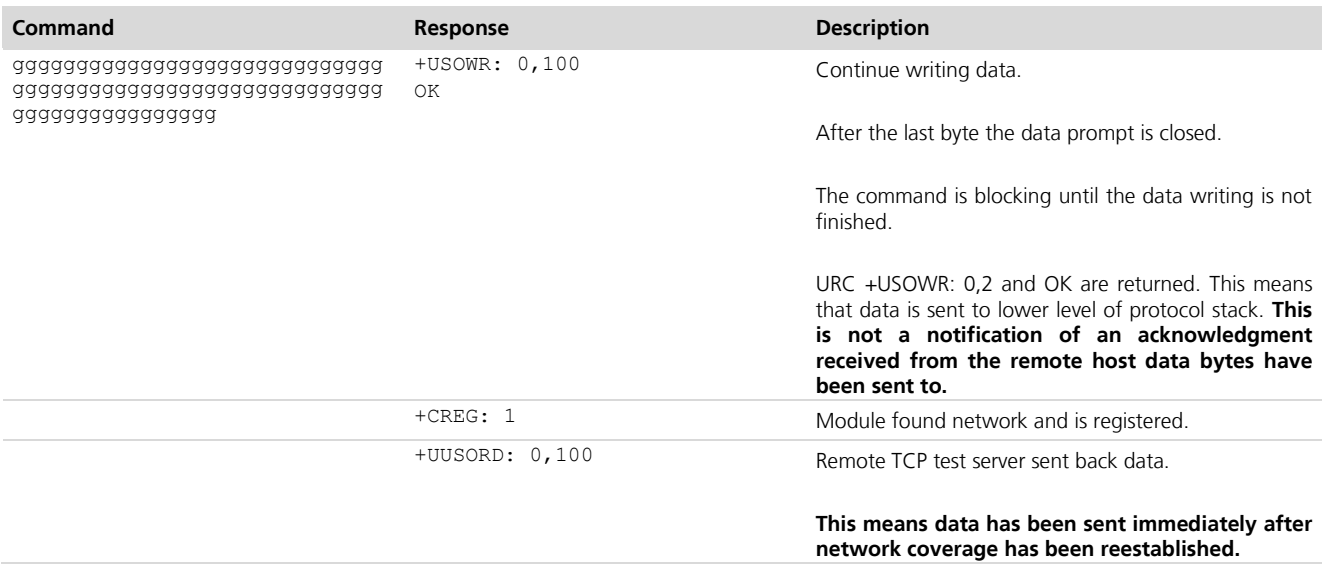

# <span id="page-17-0"></span>**5.4 Socket operations with "Keep Alive" option**

**PER** 

In "Keep Alive" mode, the module periodically sends dummy TCP packets to prevent the network from closing the inactive context. The network operator may close inactive TCP connections without notification to the mobile.

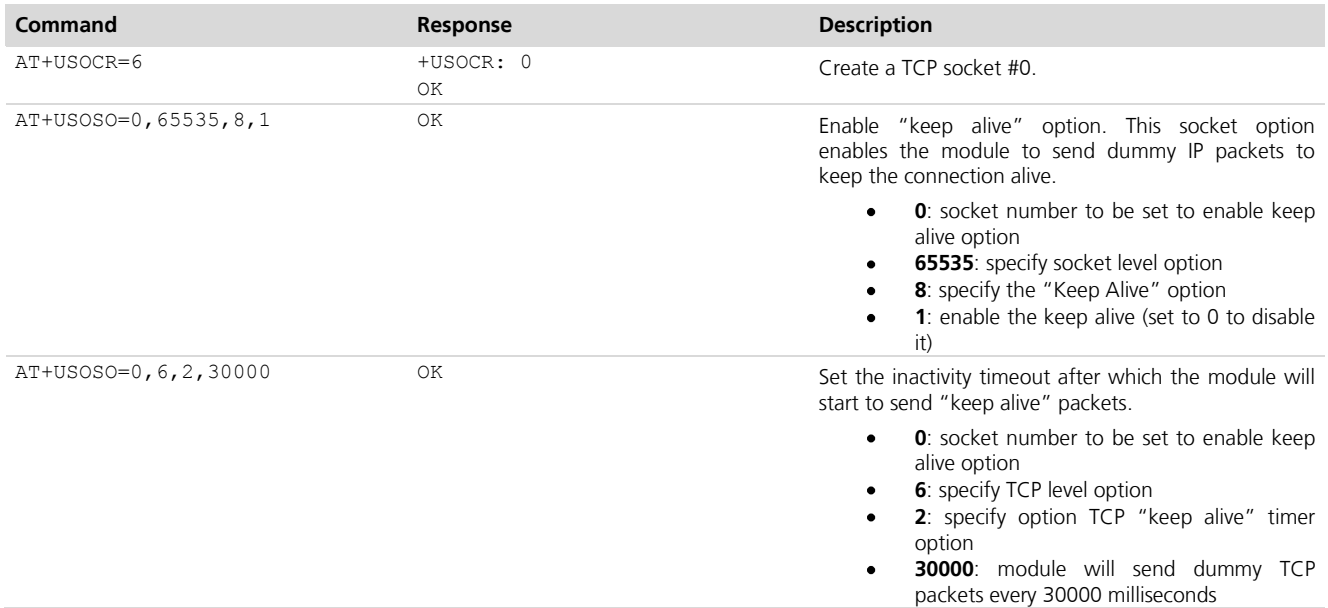

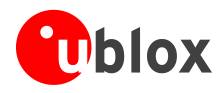

# <span id="page-18-0"></span>**5.5 Socket Read**

#### **First scenario**

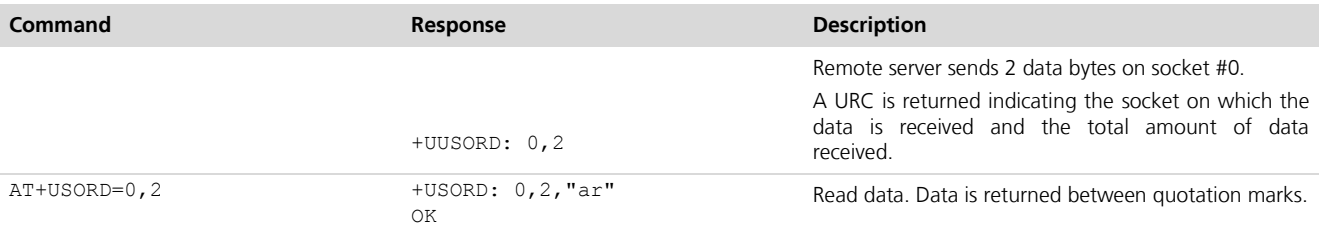

#### **Second scenario**

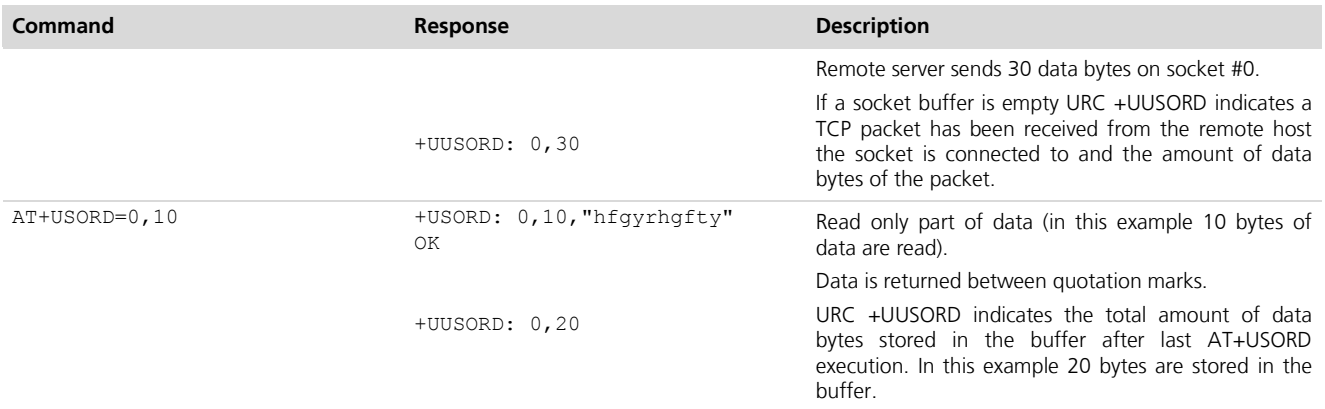

#### **Third scenario**

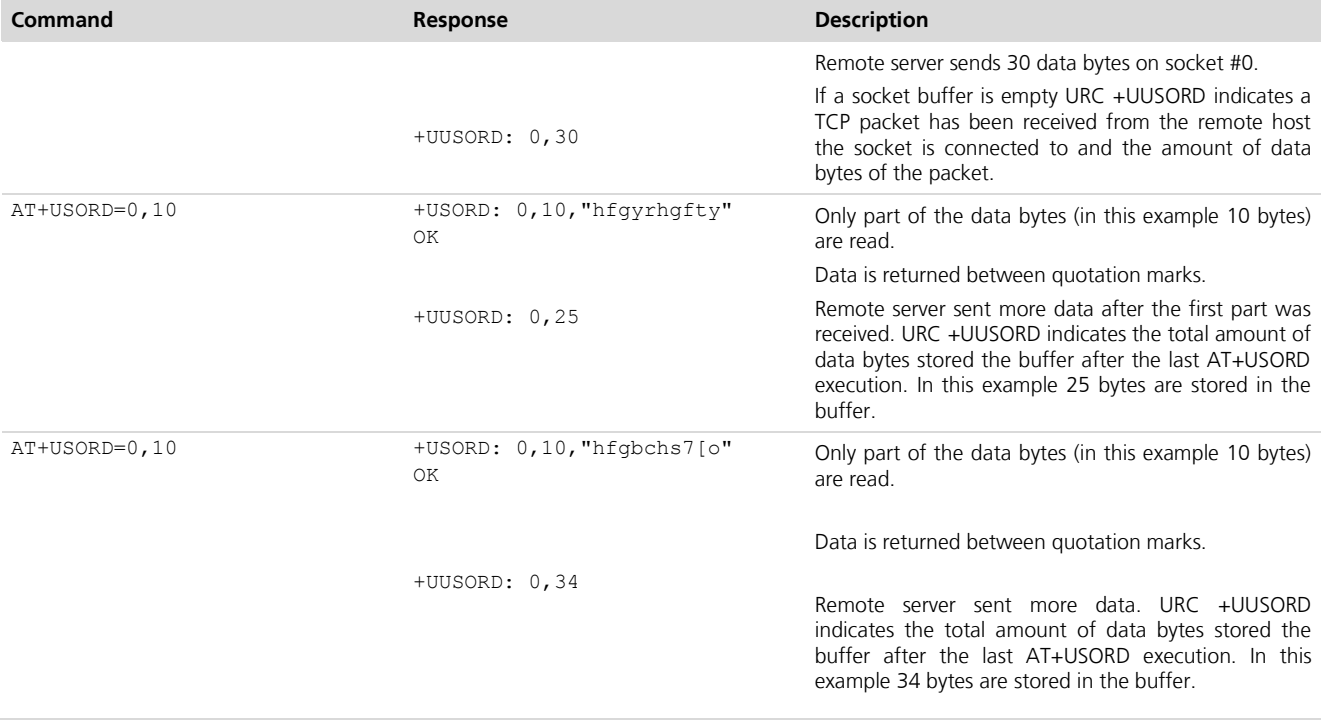

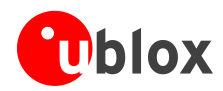

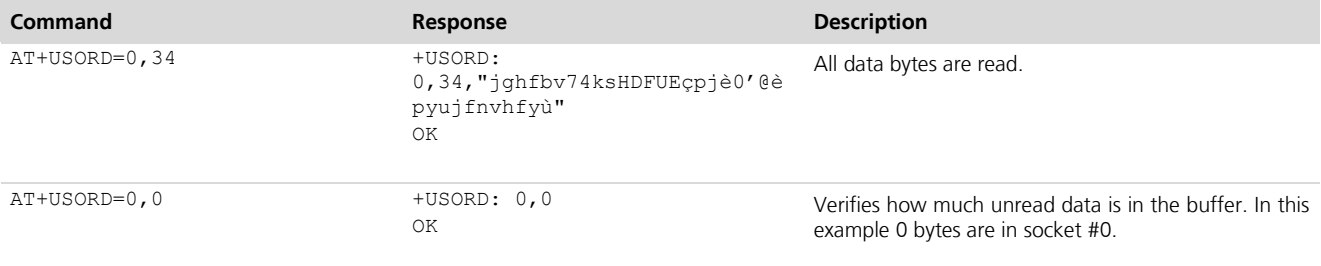

#### **Fourth scenario**

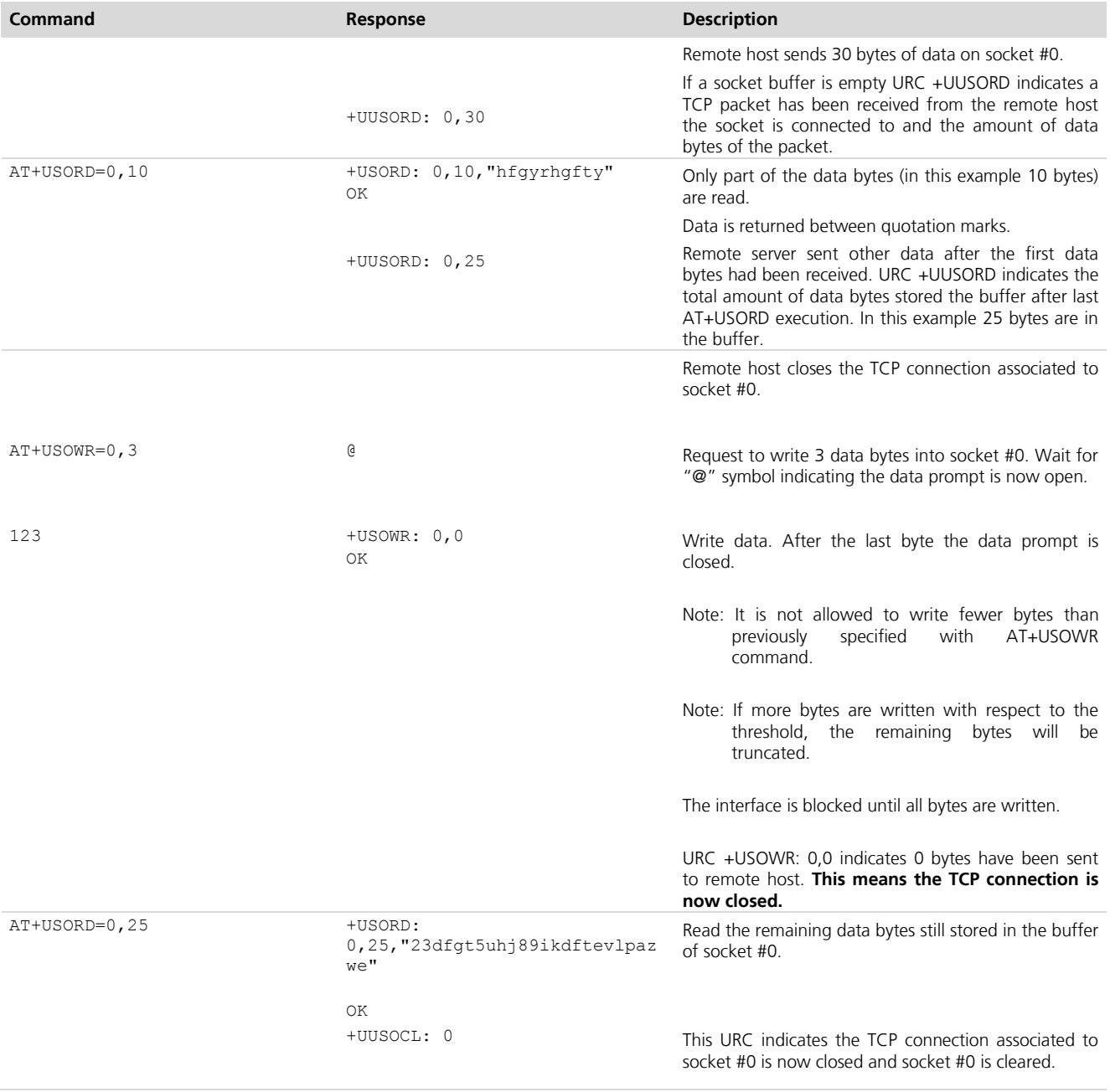

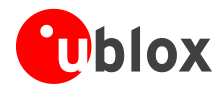

# <span id="page-20-0"></span>**5.6 Socket State**

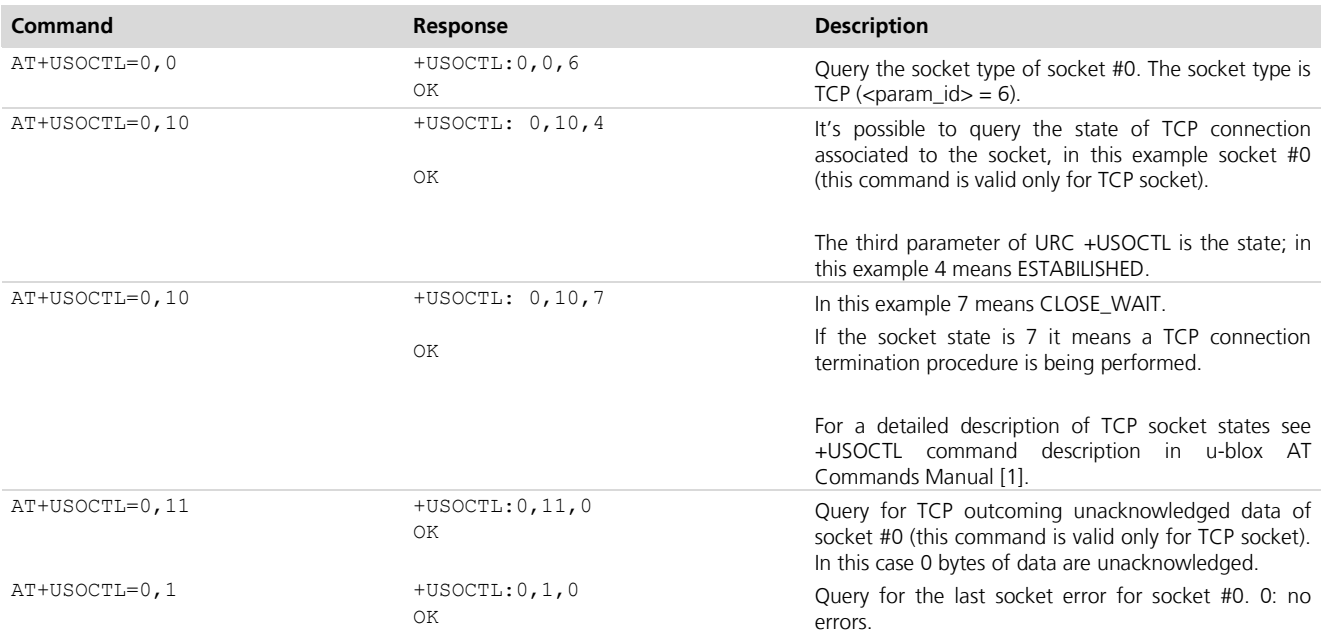

# <span id="page-20-1"></span>**5.7 Socket Close**

#### **By remote server**

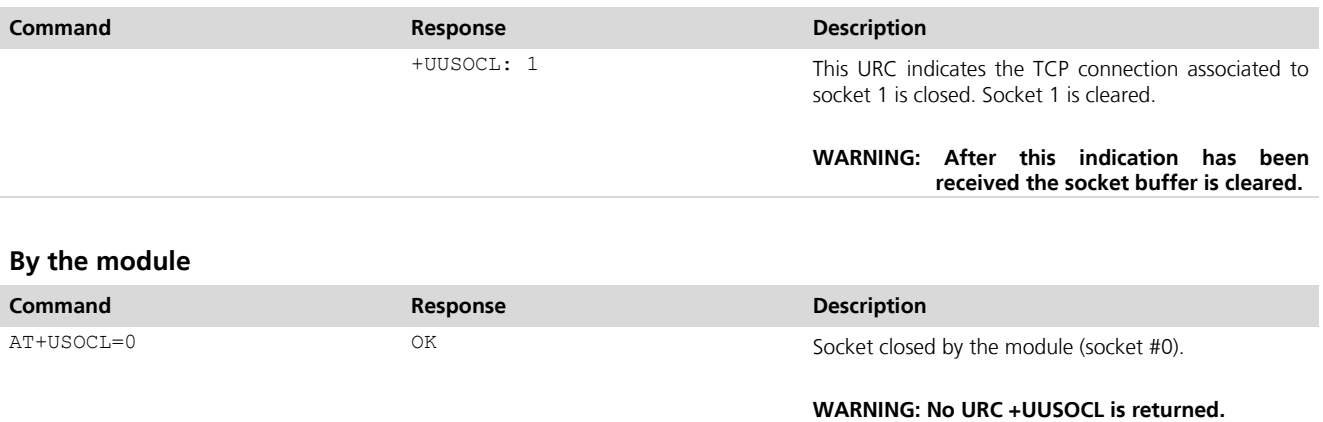

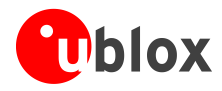

### <span id="page-21-0"></span>**5.8 Direct Link**

### <span id="page-21-1"></span>**5.8.1 Enter and exit from Direct Link Mode**

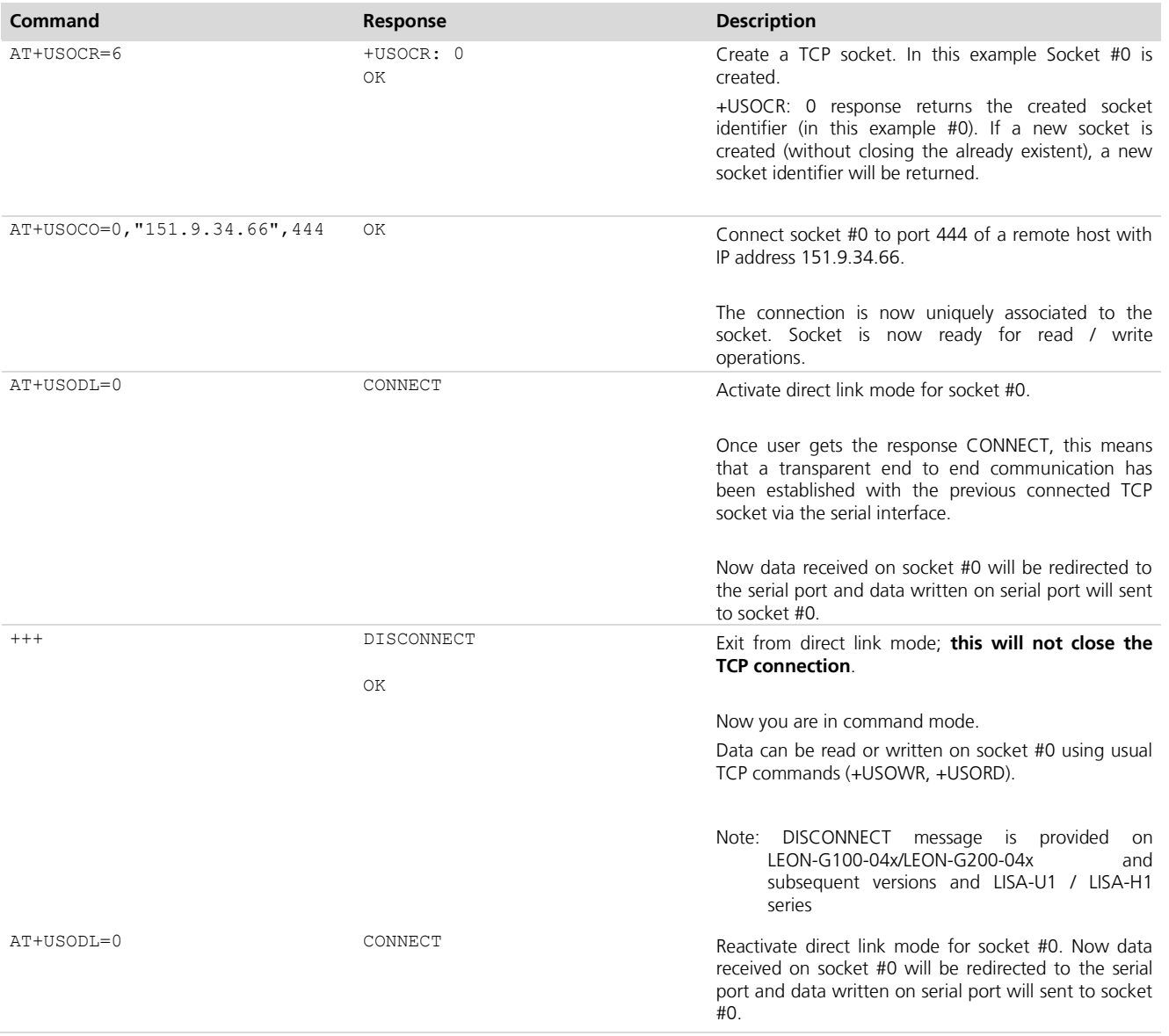

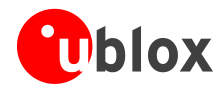

#### <span id="page-22-0"></span>**5.8.2 Closing a connection**

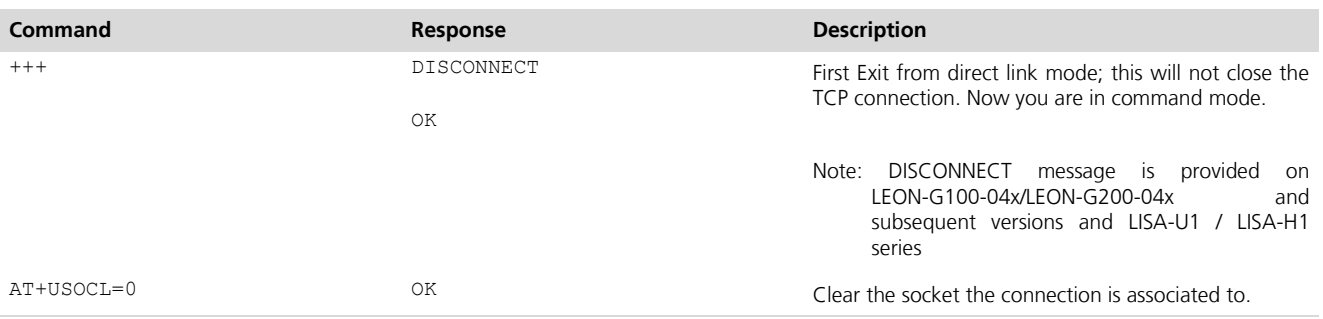

#### <span id="page-22-1"></span>**5.8.3 Connection closed by remote host**

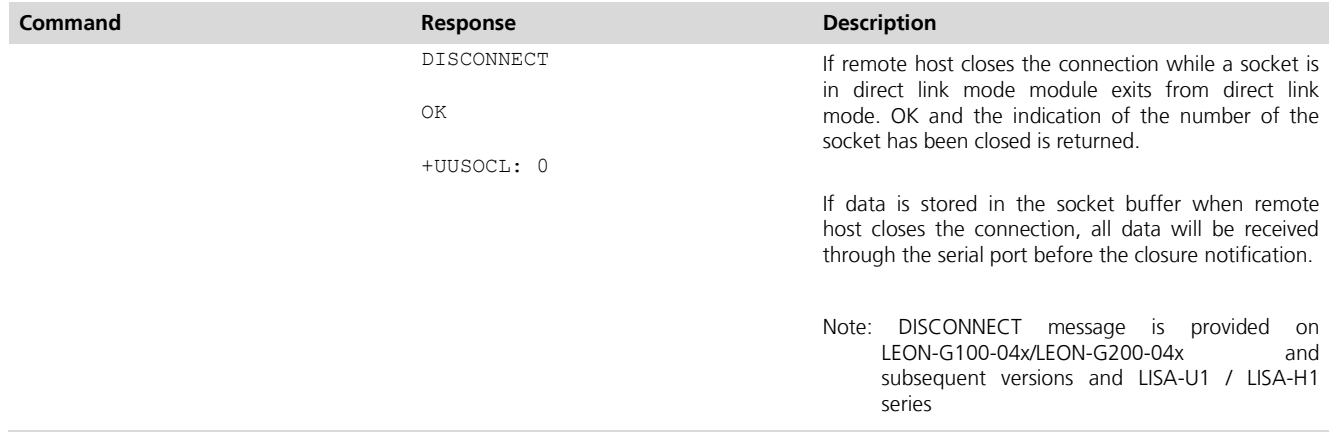

**POP PERIOT**  For more details on "+++" escape sequence please refer to chapter [7.1.4.](#page-29-0)

If a context deactivation occurs open sockets become invalid. Close them and reinitialize TCP connections.

# <span id="page-22-2"></span>**6 UDP/IP AT commands**

**LEON LISA**

### <span id="page-22-3"></span>**6.1 Socket Write (+USOST)**

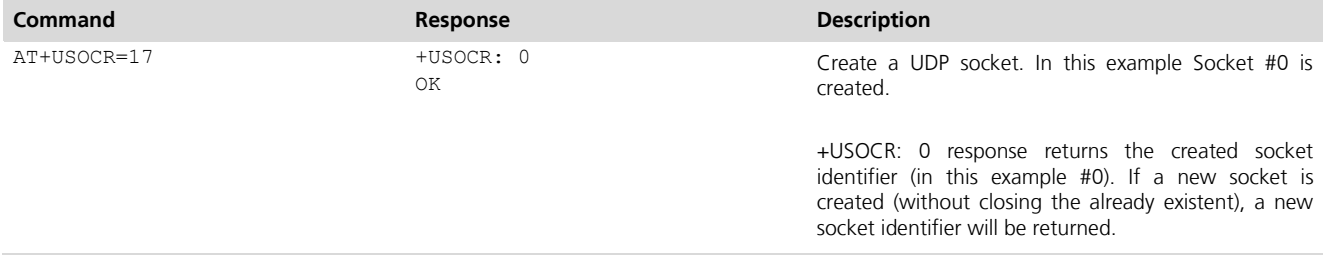

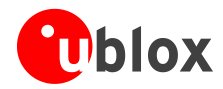

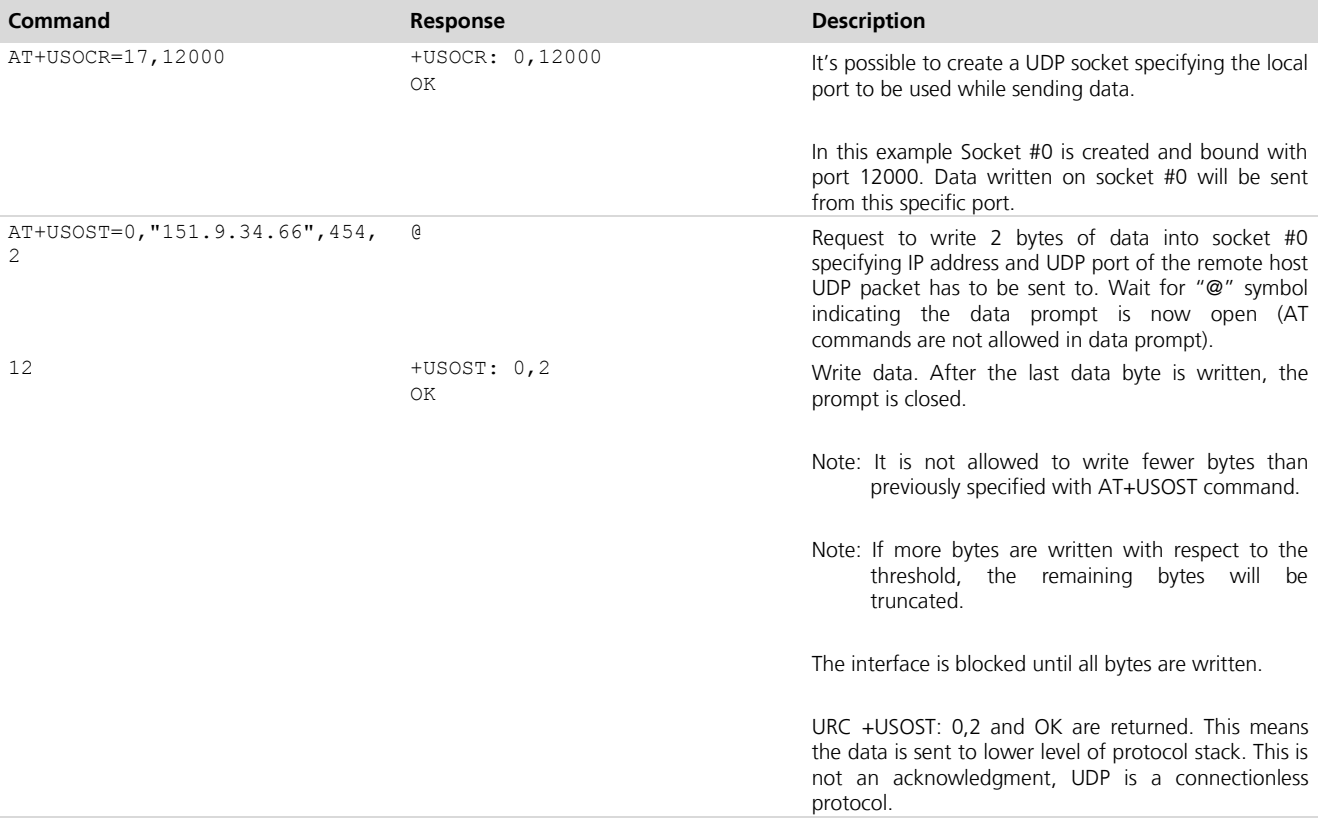

# <span id="page-23-0"></span>**6.2 Socket Read (+USORF)**

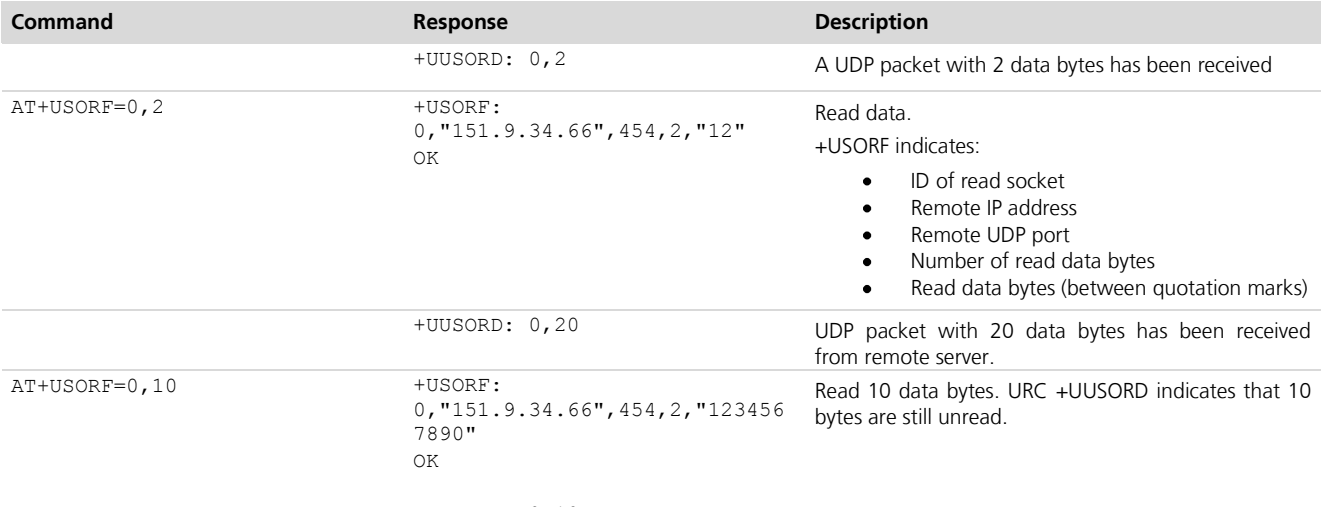

+UUSORD: 0,10

Remote host sends a UDP packet with 20 data bytes.

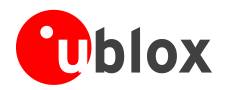

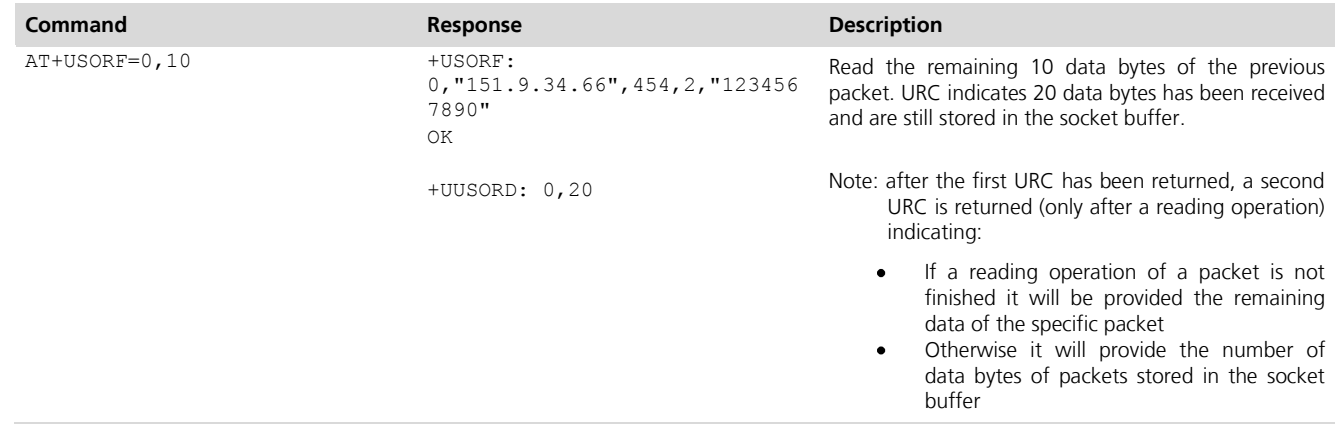

**POP** If the UDP socket is not set in listening mode (see +USOLI) it won't be possible to receive any packet if a previous write operation is not performed.

**PED** Due to the UDP specific AT commands, this command should be considered obsolete and it is strongly recommend avoiding its usage while working with UDP sockets. The command's functionality for UDP socket is maintained for backward compatibility only, please consider to use +USOST and +USORF command instead of +USOCO with +USOWR and +USORD.

### <span id="page-24-0"></span>**6.3 Socket Write (+USOWR)**

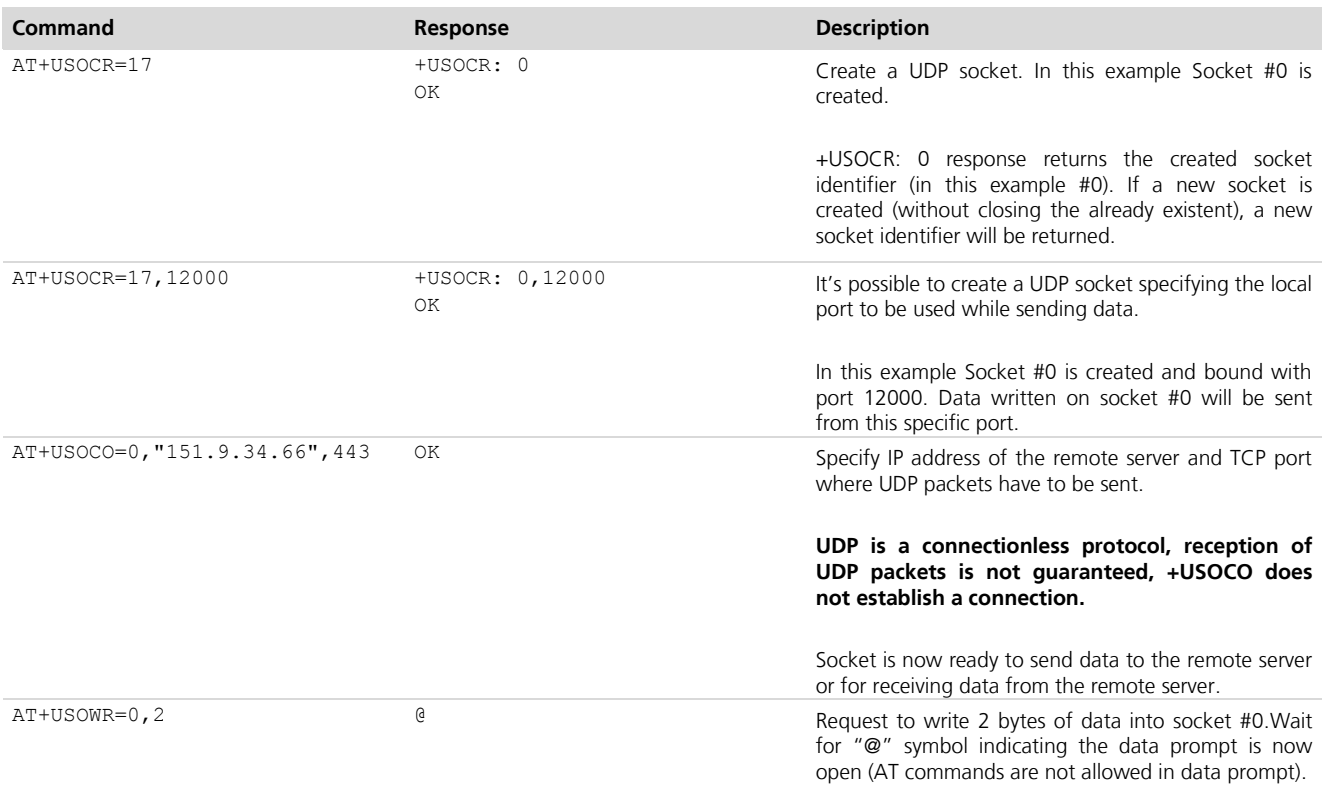

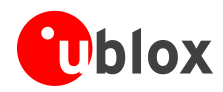

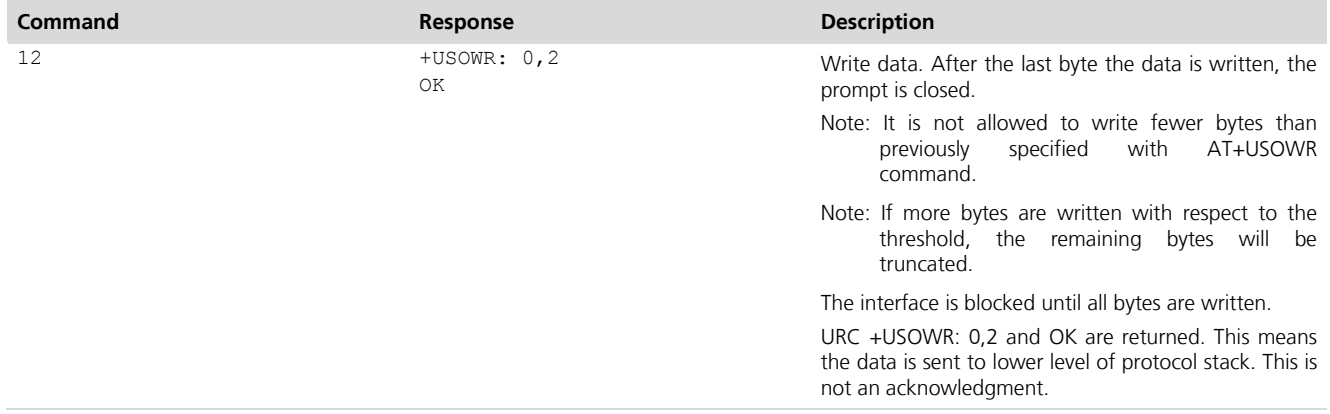

# <span id="page-25-0"></span>**6.4 Socket Read (+USORD)**

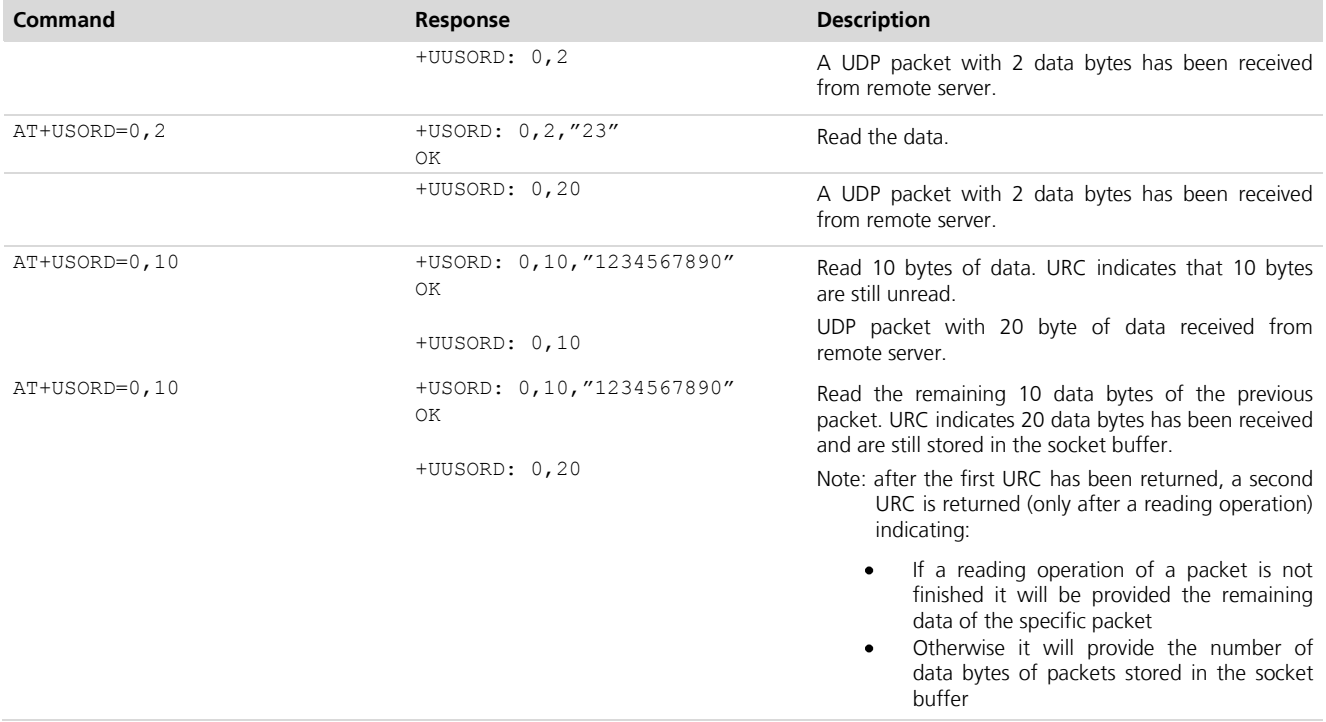

**PERIOT** 

If the UDP socket is not set in listening mode (see +USOLI) it won't be possible to receive any packet if a previous write operation is not performed.

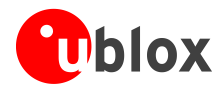

# <span id="page-26-0"></span>**7 FTP AT commands**

#### **LEON**

Make sure to follow the steps in "Network Registration and Configuration" (chapter [3\)](#page-6-0) before using the AT commands in this chapter.

First do preliminary configuration:

- 1. Set verbose error messages
- 2. Check the PIN
- 3. Attach to the network

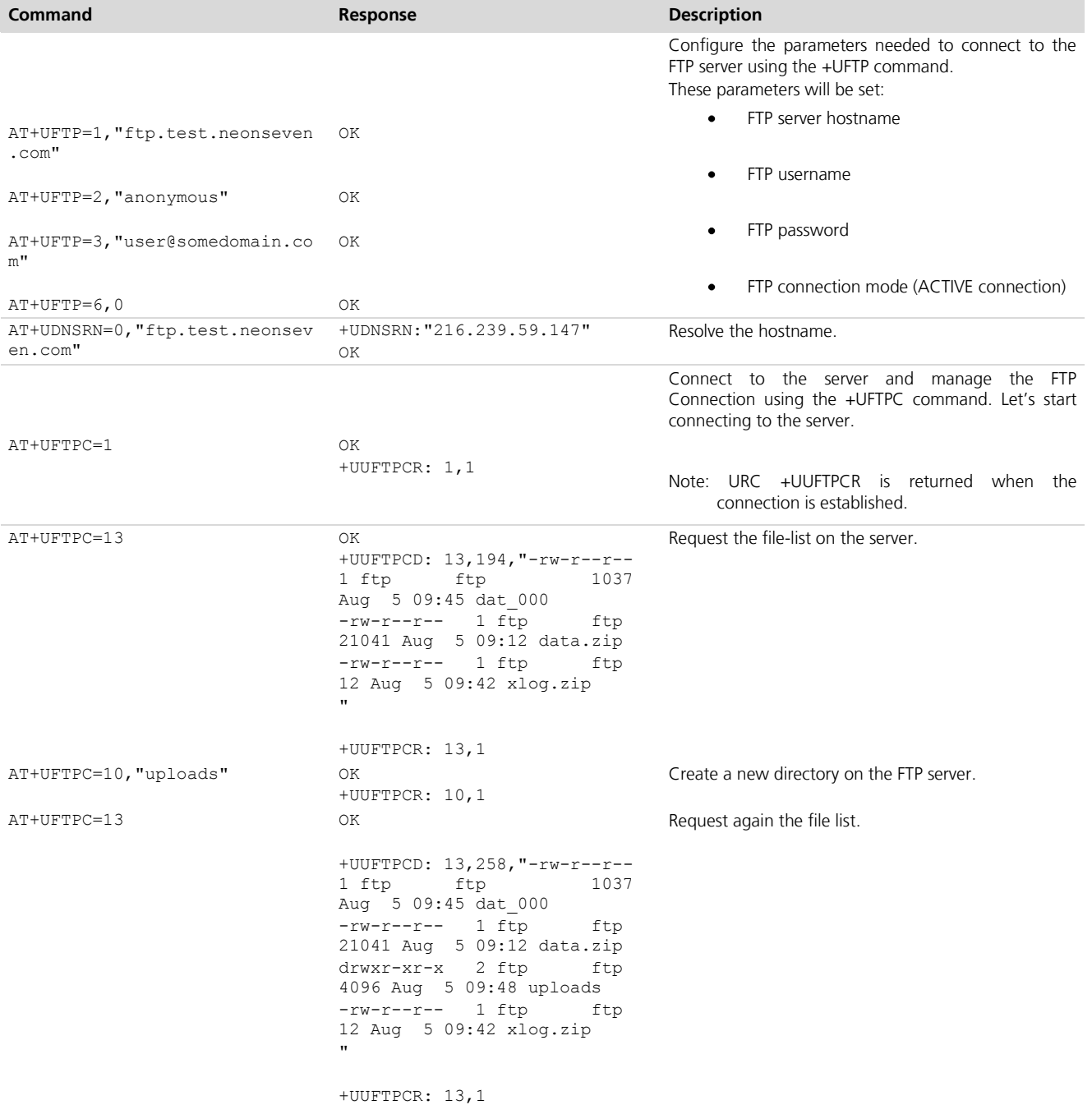

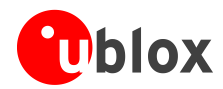

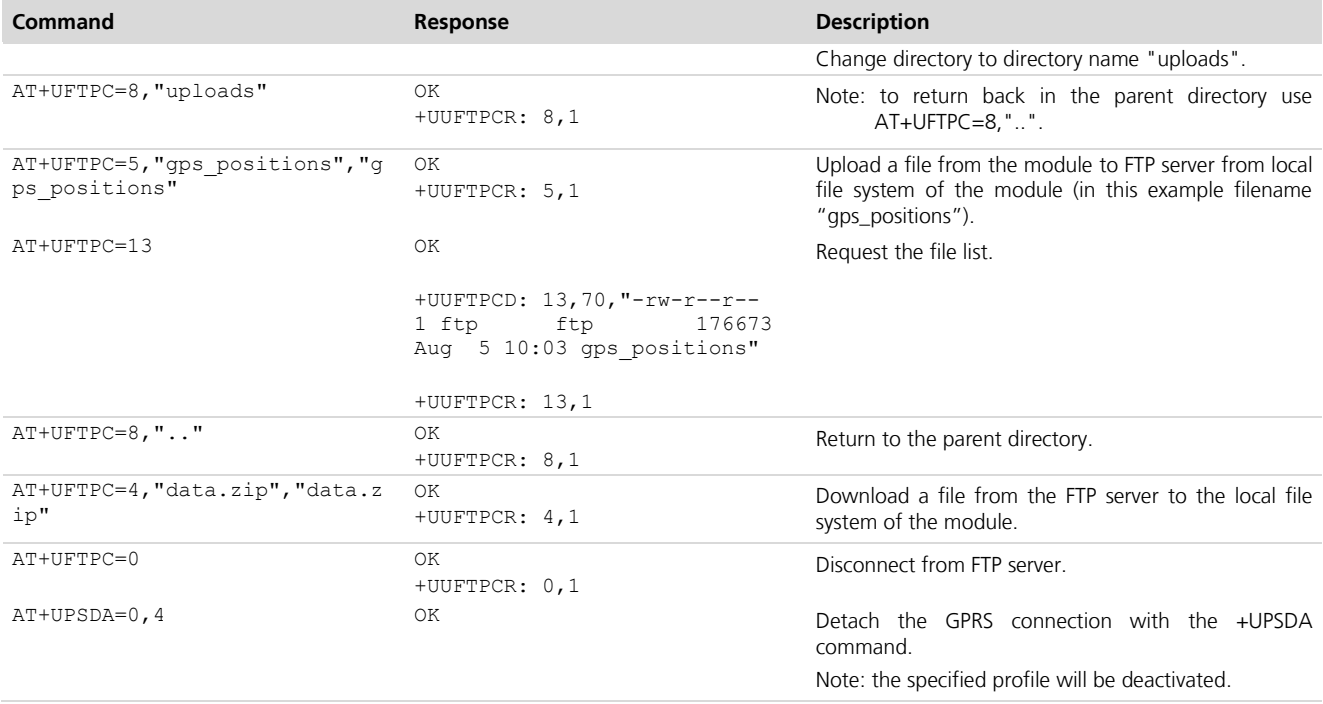

**PER** 

To list and view all files stored in the wireless module file system, refer to chapter [14.](#page-33-1)

### <span id="page-27-0"></span>**7.1 Direct Link**

#### <span id="page-27-1"></span>**7.1.1 Retrieve a file from FTP server**

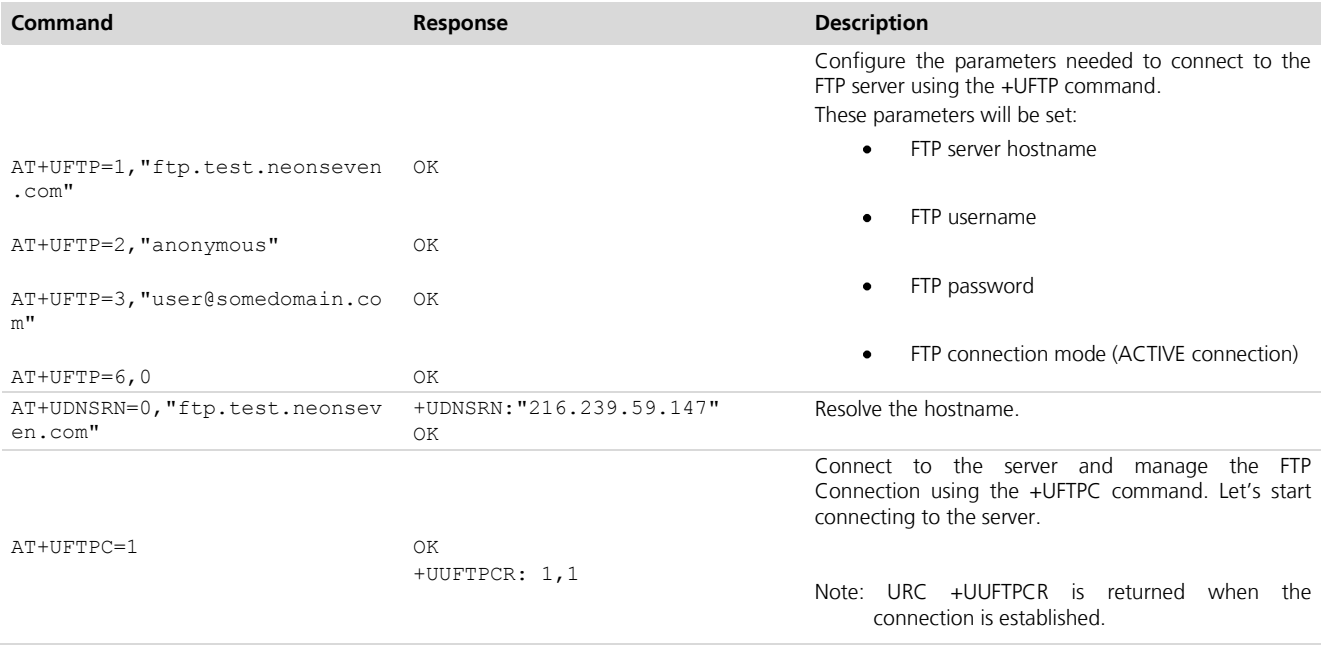

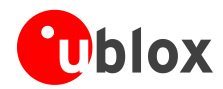

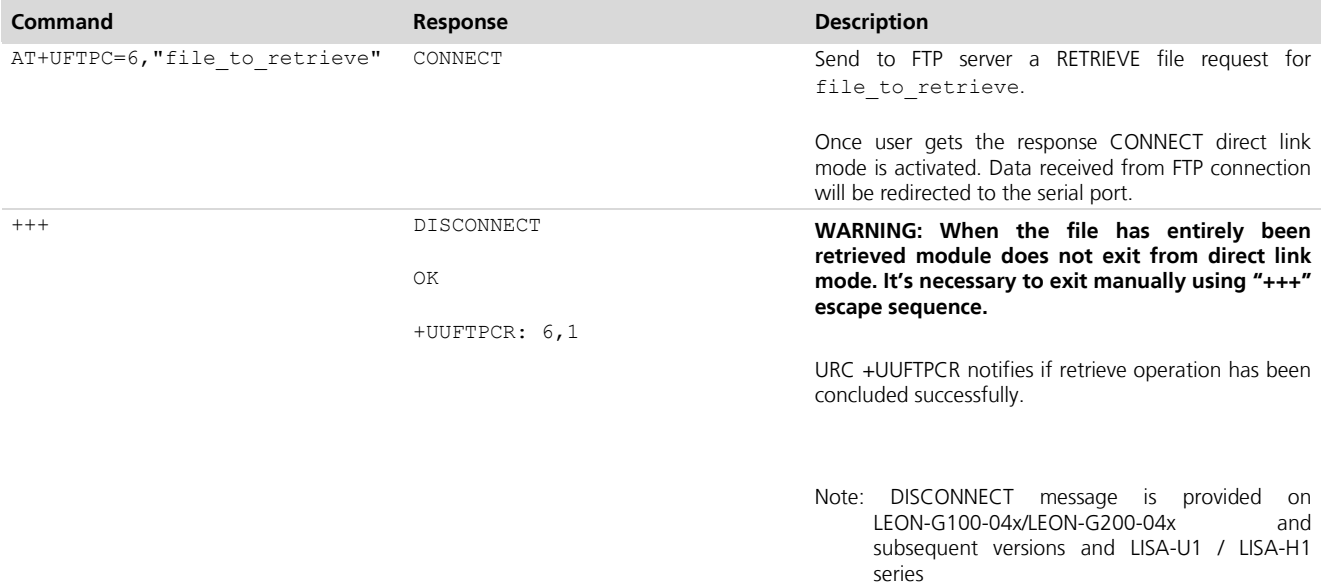

### <span id="page-28-0"></span>**7.1.2 Aborting retrieve file request**

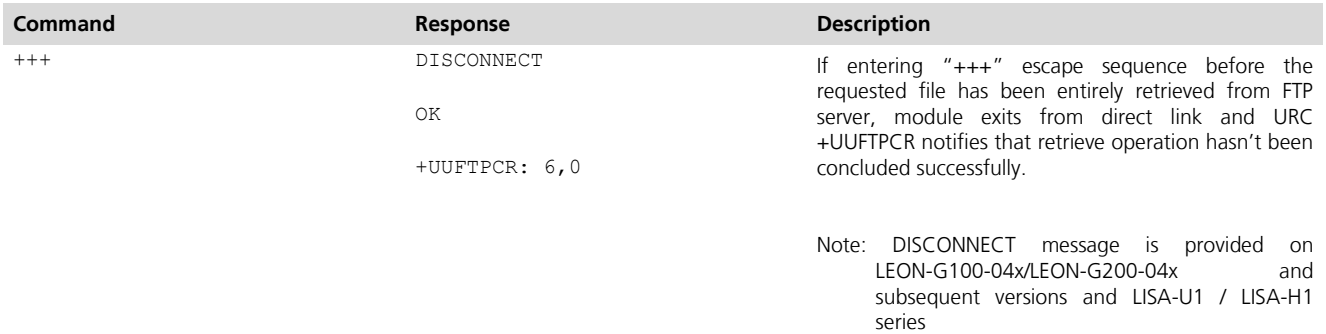

### <span id="page-28-1"></span>**7.1.3 Store a file on FTP server**

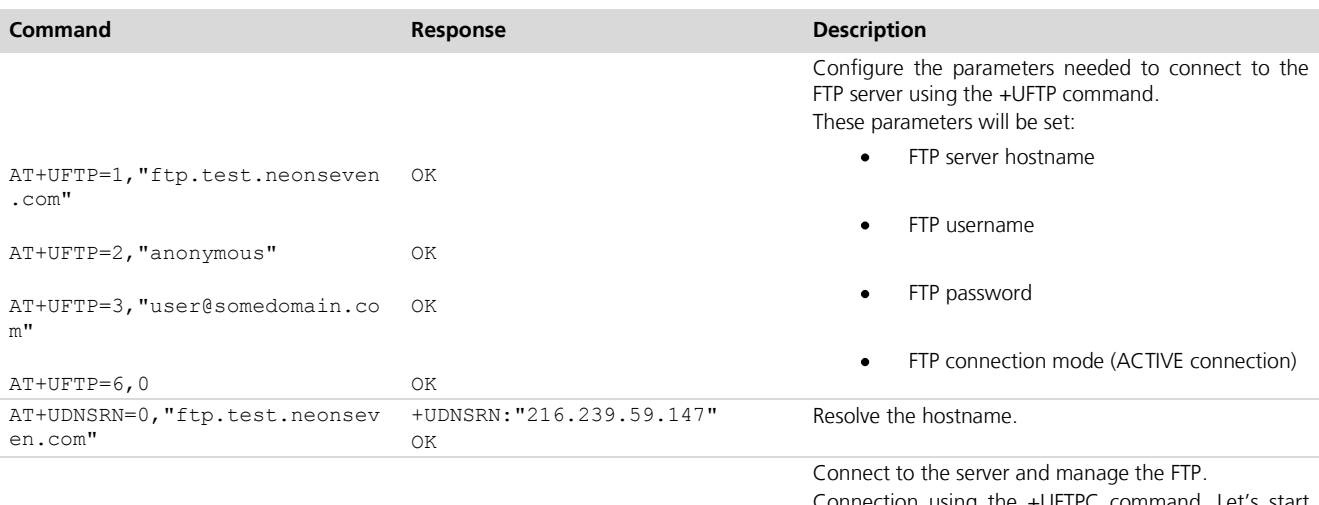

Connection using the +UFTPC command. Let's start connecting to the server.

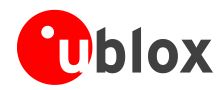

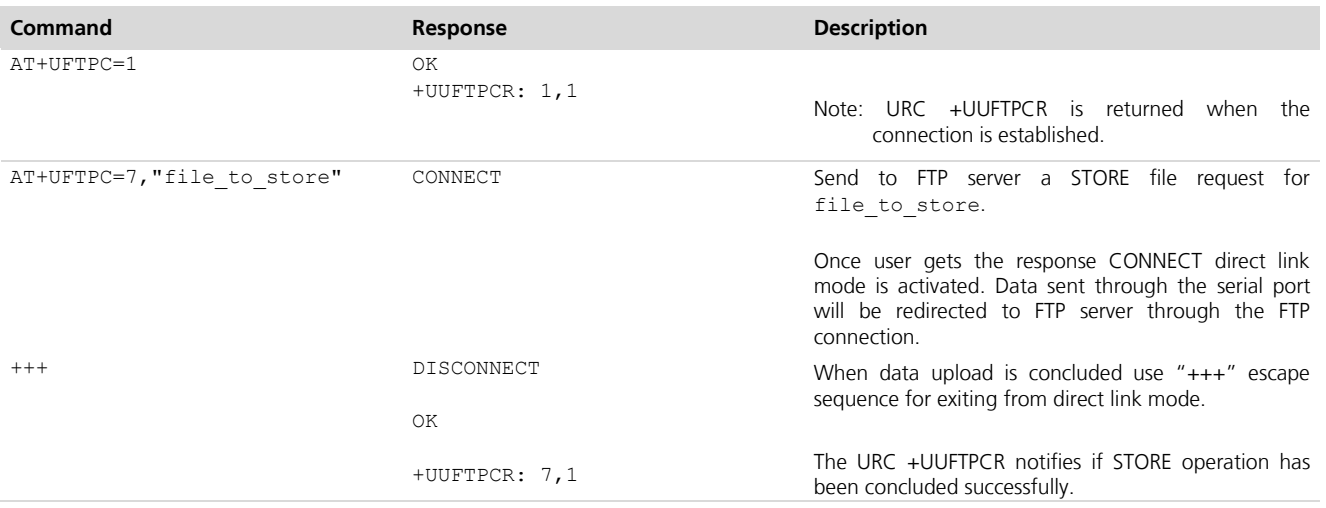

#### <span id="page-29-0"></span>**7.1.4 About "+++" escape sequence usage**

To switch from data mode to command mode a proper escape sequence shall be sent by the application to the module. The application can configure the escape sequence by means of the following:

- $\bullet$ ATS2: this command is used to set the character used as the escape character (default is '+')
- ATS12: this command is used to set the escape prompt delay  $(T_{\text{FPD}})$  timer (default is 1 s)  $\bullet$

For more details on the AT commands please refer to *u-blox AT Commands Manual* [\[1\].](#page-49-2)

The escape sequence must follow certain timing constraints to be distinguished from generic data.

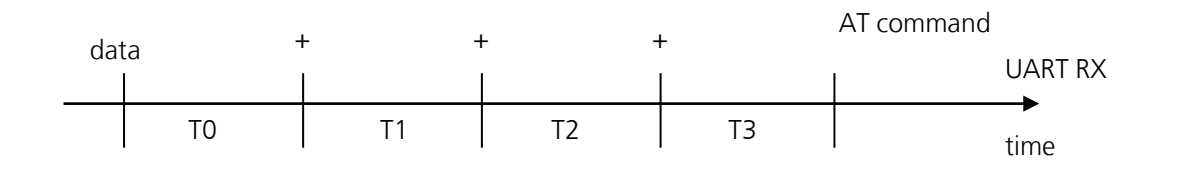

- $\bullet$  T0 > T<sub>EPD</sub>: there must be at least T<sub>EPD</sub> seconds after the last data byte and the first escape character
- T1 < T<sub>EPD</sub>: the second escape character must be sent within T<sub>EPD</sub> seconds after the first escape character
- T2 < T<sub>EPD</sub>: the third escape character must be sent within T<sub>EPD</sub> seconds after the second escape character  $\bullet$
- T3 > T<sub>FPD</sub>: There must be at least T<sub>FPD</sub> seconds after the last escape character and the first AT command

# <span id="page-29-1"></span>**8 SMTP AT commands**

#### **LEON**

Make sure to follow the steps in "Network Registration and Configuration" (chapter [3\)](#page-6-0) before using the AT commands in this chapter.

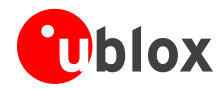

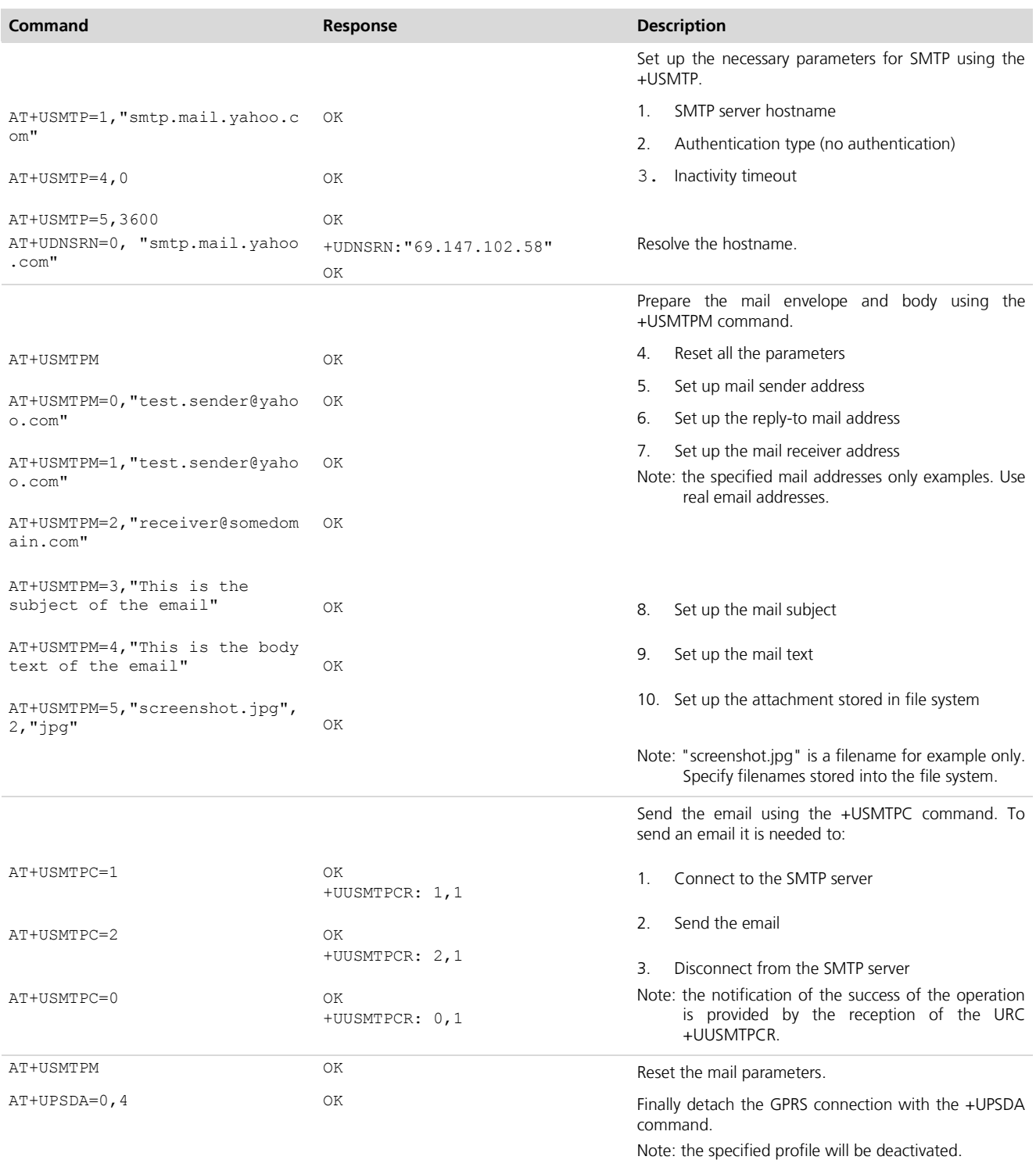

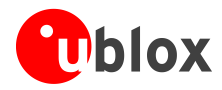

# <span id="page-31-0"></span>**9 HTTP AT commands**

**LEON**

Make sure to follow the steps in "Network Registration and Configuration" (chapter [3\)](#page-6-0) before using the AT commands in this chapter.

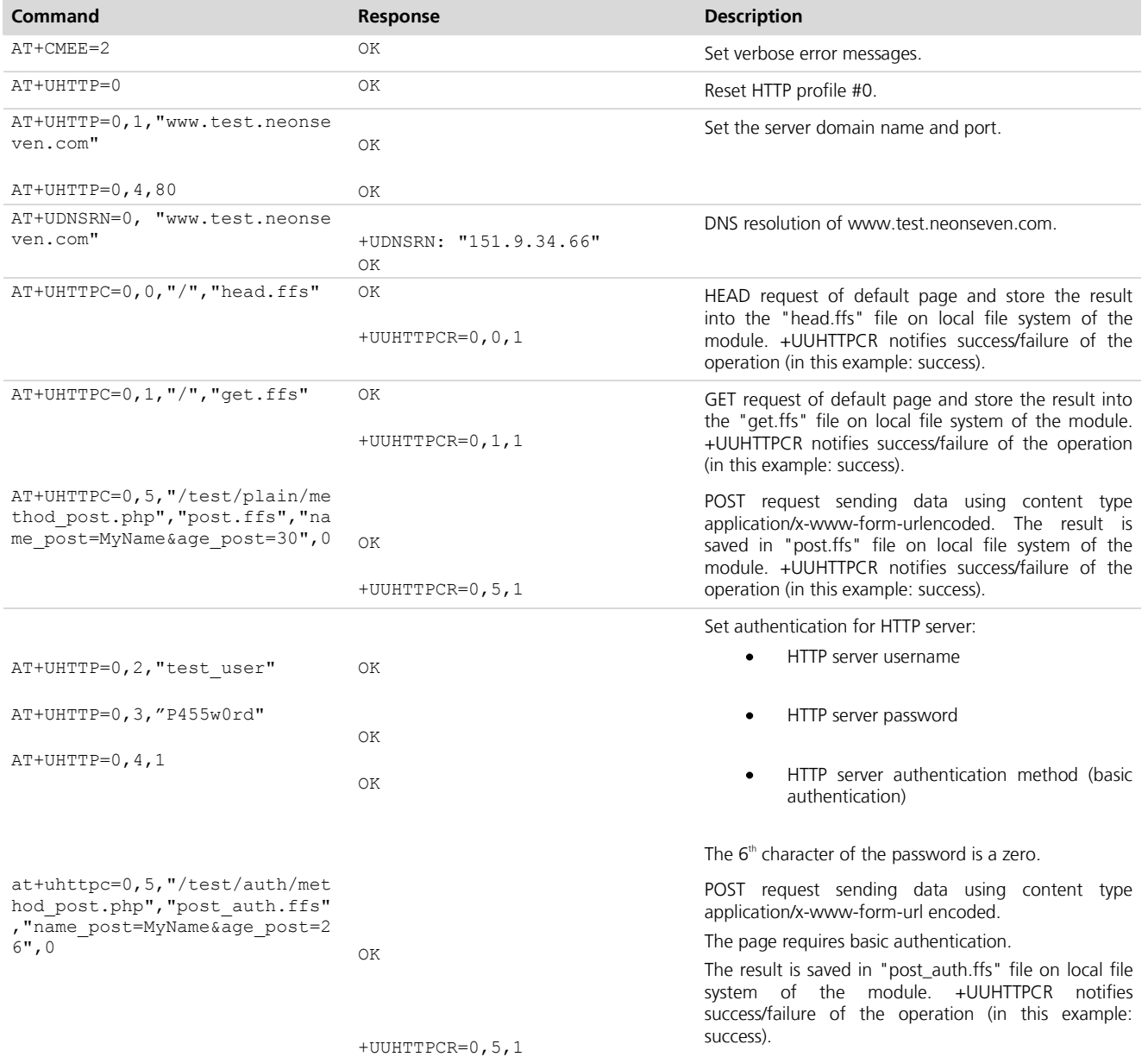

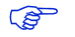

To list and view all files stored in the wireless module file system, refer to chapter [14.](#page-33-1)

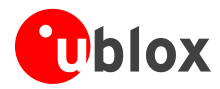

# <span id="page-32-0"></span>**10 Network Congestion Detection AT commands**

**LEON**

### <span id="page-32-1"></span>**10.1GSM module**

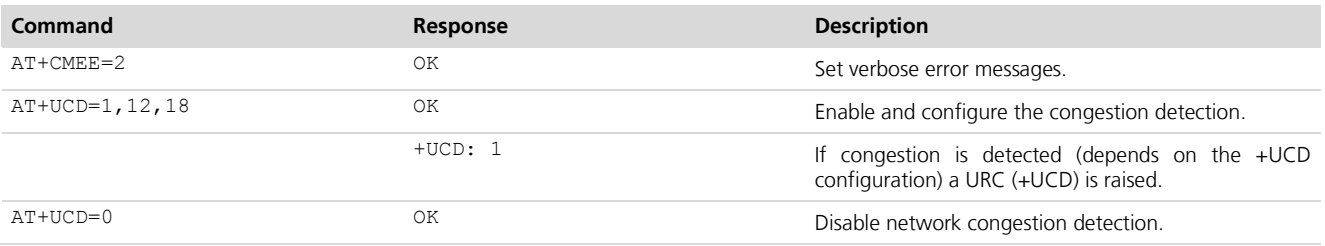

# <span id="page-32-2"></span>**11 ADC AT commands (if supported)**

**LEON**

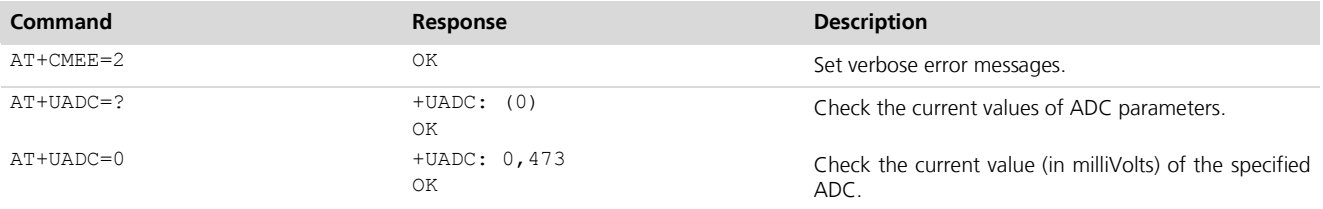

# <span id="page-32-3"></span>**12 GPIO AT commands**

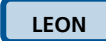

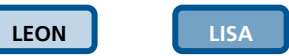

For more details about GPIO pin mapping please refer to *LEON-G100 / LEON-G200 System Integration Manual* [\[3\].](#page-49-3)

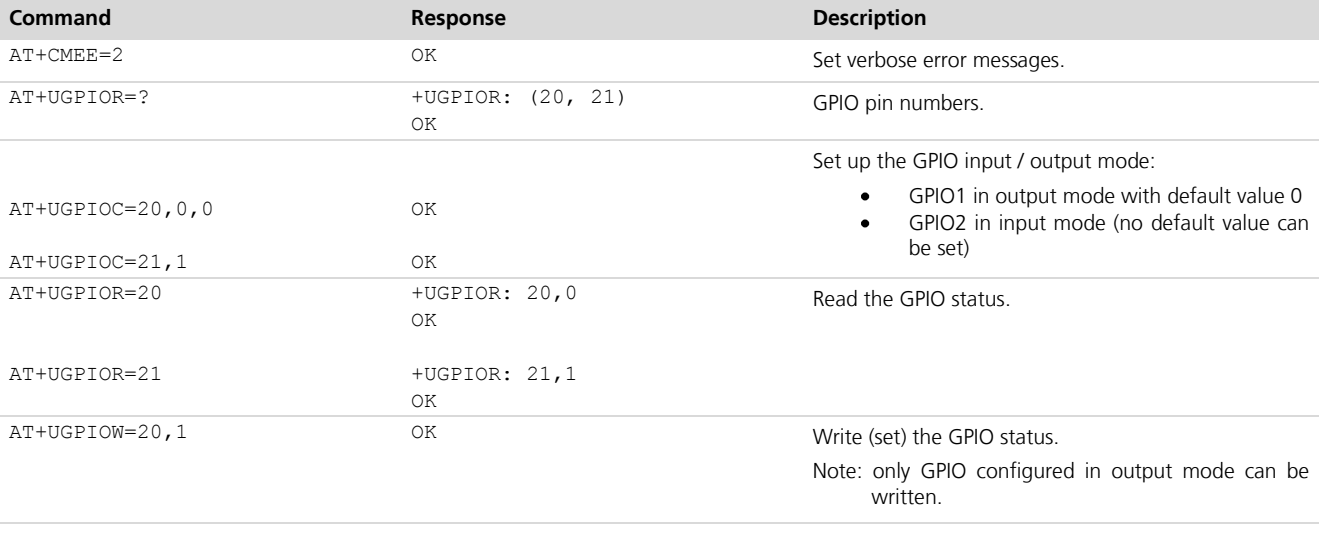

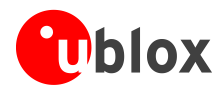

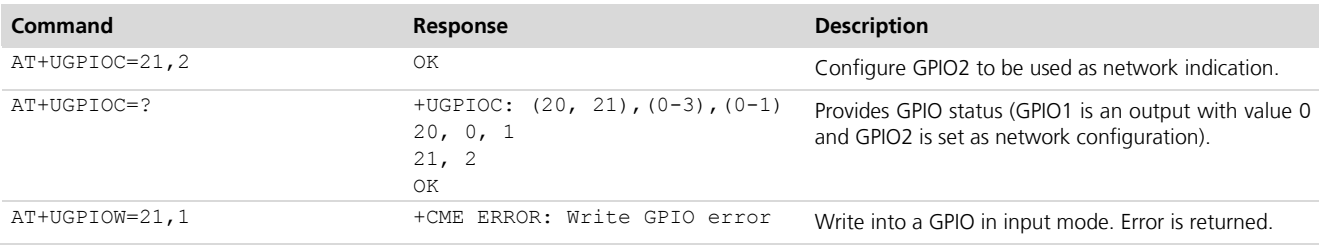

# <span id="page-33-0"></span>**13 MUX AT commands**

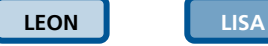

There are 6 virtual channels for the MUX. CHANNEL 0 is used for the MUX control channel, Channels 1 to 5 can be used for AT commands or GSM/GPRS data (note there can be only 1 data channel). GPS in tunneling mode will use Channel #6.

**PER** 

AT+CMUX command has to be sent by the mux driver on host. When the control channel is closed the mux is disabled. To close the mux channel it is necessary to stop the mux driver; after this the channel #0 will not be seen as a virtual port.

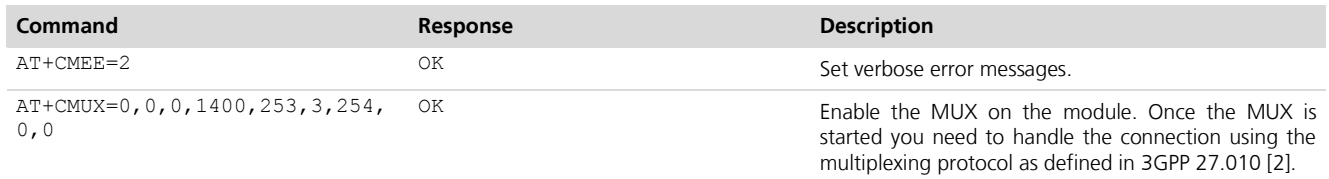

# <span id="page-33-1"></span>**14 File System AT commands**

**PER** 

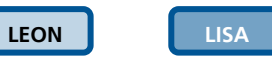

Commands in this chapter refer to the local file system on the module. The size of the file system is limited by the available memory. Refer to *u-blox AT Commands Manual* [\[1\].](#page-49-2)

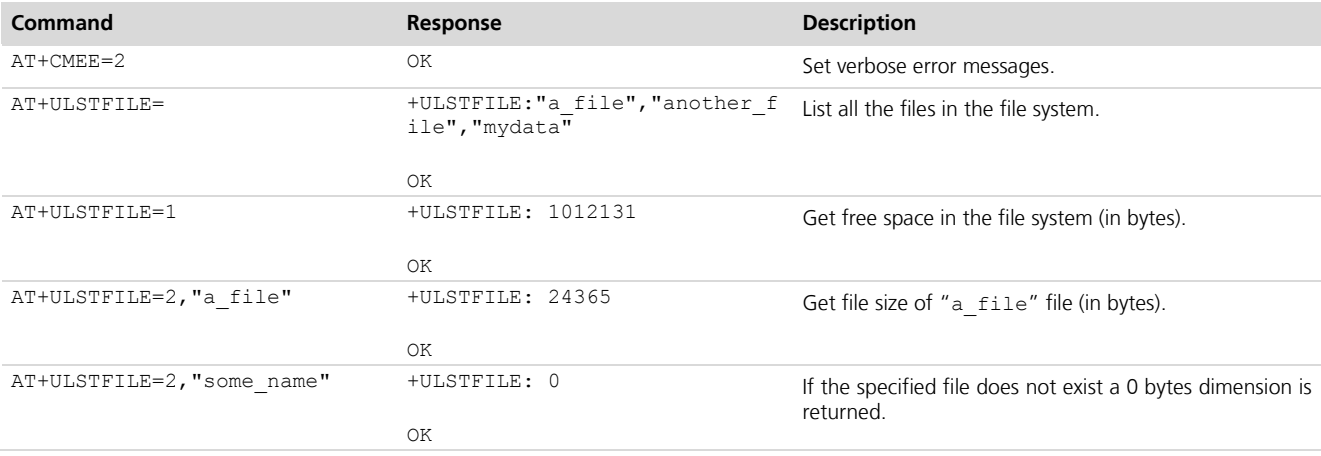

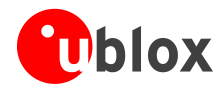

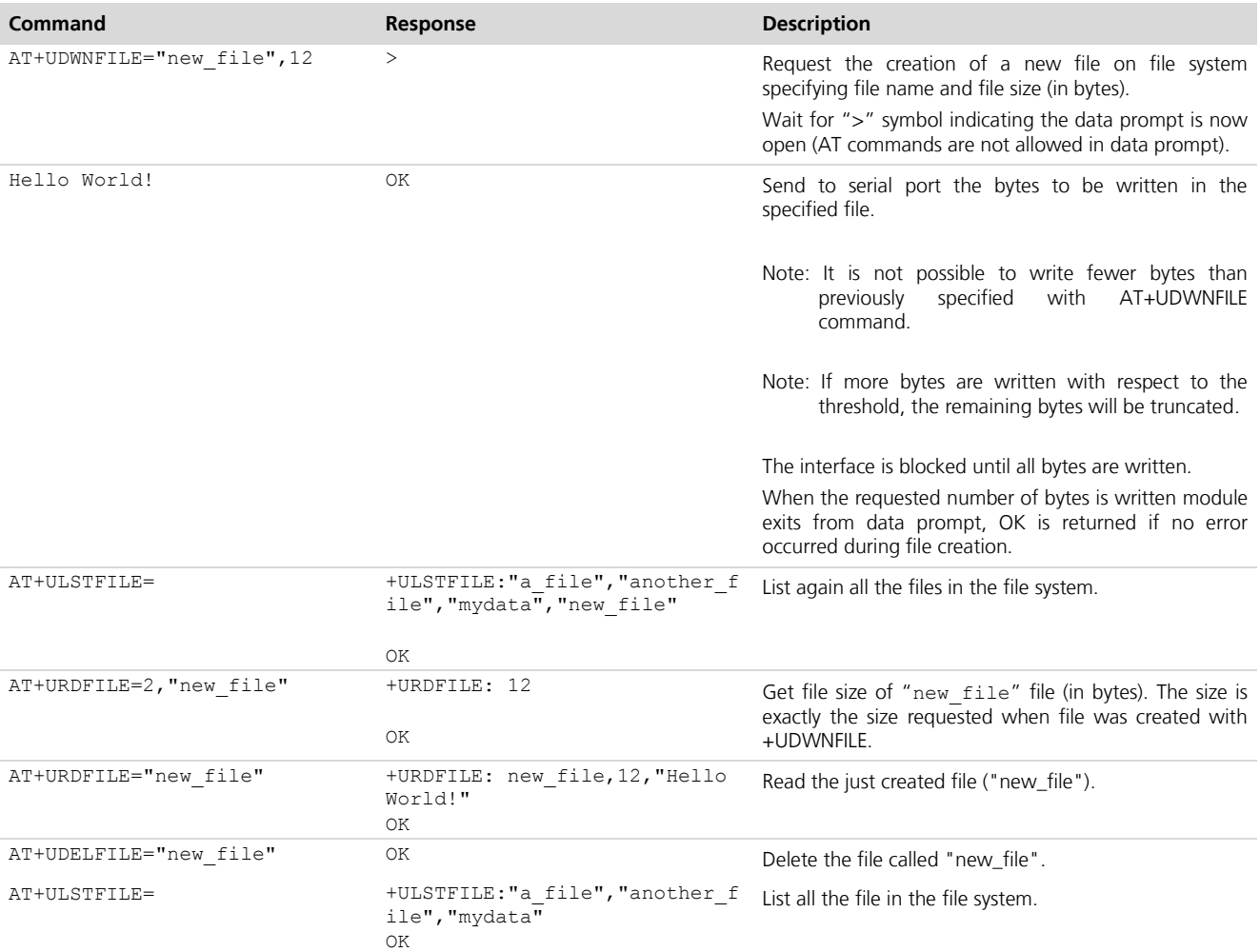

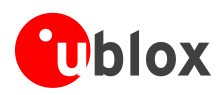

# <span id="page-35-0"></span>**15 SIM Toolkit**

**LEON LISA**

SIM Application Toolkit (SAT) is a set of commands and procedures which may be used during a GSM session. The SAT provides mechanisms which allow applications, existing in the SIM, to interact and operate with any MT, which supports the specific mechanisms required by the application.

The specifications related to SIM toolkit are *u-blox AT Commands Manual* [\[1\],](#page-49-2) *3GPP TS 27.010* [\[2\],](#page-49-4) *3GPP TS 11.11* [\[4\]](#page-49-5) and *3GPP TS 11.14* [\[5\].](#page-49-6)

The SAT can be activated by sending +CFUN=6, this enables the SIM-toolkit interface and fetching of proactive commands by SIM-APPL from the SIM-card. After the activation of the SIM toolkit interface, the setup menu may be displayed via +STKPRO URC when available from the SIM (immediately or after PIN insertion).

The commands in this section work properly only if the SIM toolkit interface has been activated by the DTE. Otherwise the SIM-toolkit processing will be blocked.

### <span id="page-35-1"></span>**15.1Profile download**

Profile downloading provides a mechanism for the MT to tell the SIM what it is capable of, and the SIM can then limit its instruction range accordingly. If no command is sent by the MT, the SIM shall assume that the MT does not support SIM Application Toolkit.

The Terminal Profile can be queried by +STKPROF and the result is the list of SAT facilities that are supported by the MT, as specified in *3GPP Technical Specification 11.14* [\[5\].](#page-49-6)

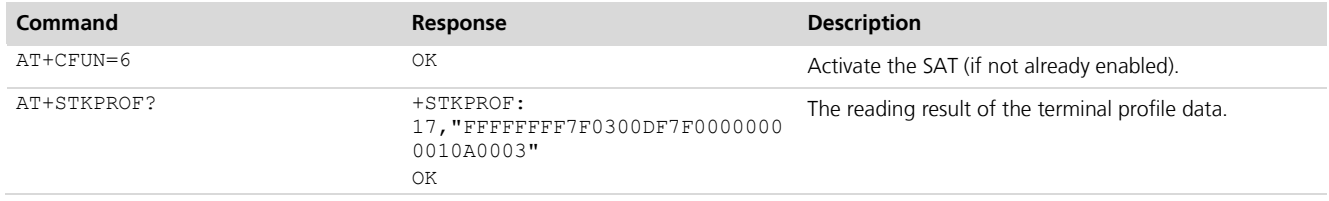

**PER** 

The terminal profile is sent at power up from MT to SIM, no matter if SAT is enabled or not.

### <span id="page-35-2"></span>**15.2Proactive SIM**

A proactive SIM is a SIM which is capable of issuing commands to the MT within the T=0 protocol, which is specified in *ISO/IEC 7816-3* [\[6\].](#page-49-7) The MT is always the "master" and initiates commands to the SIM, and therefore there is no mechanism for the SIM to initiate a communication with the MT. This limits the possibility of introducing new SIM features requiring the support of the MT, as the MT needs to know in advance what actions it should take. The SIM shall execute all SAT proactive commands or procedures in such a way as not to jeopardise, or cause suspension, of service provisioning to the user.

Proactive SIM gives a mechanism whereby the SIM can initiate actions to be taken by the MT. These actions include:

- Displaying text from the SIM to the MT  $\blacksquare$
- Sending a short message  $\bullet$
- $\bullet$ Setting up a voice call to a number held by the SIM
- Setting up a data call to a number and bearer capabilities held by the SIM  $\bullet$
- Sending a SS control or USSD string
- Playing tone in earpiece  $\bullet$

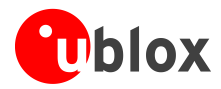

- Initiating a dialogue with the user  $\bullet$
- SIM initialization request and notification of changes to EF(s)  $\ddot{\phantom{a}}$
- Providing local information from the MT to the SIM  $\bullet$
- Communicating with the additional card(s) (if class "a" is supported)  $\bullet$
- Providing information about the additional card reader(s) (if class "a" is supported)  $\ddot{\phantom{a}}$
- Managing timers running physically in the MT  $\alpha$
- Running an AT command received from the SIM, and returning the result to the SIM (if class "b" is supported)
- Sending DTMF  $\bullet$
- Requesting the MT to launch the browser corresponding to a URL (if class "c" is supported)  $\ddot{\phantom{a}}$
- Establishing and managing a bearer independent protocol (if class "e" is supported)

The list of the supported proactive commands can be queried by sending +STKPRO in test command syntax.

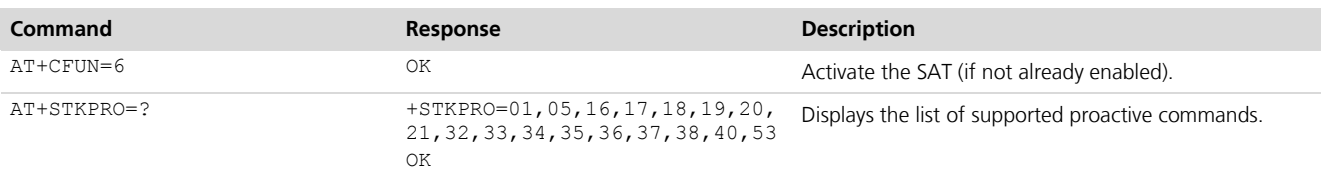

Referring to *3GPP TS 11.14* [\[5\],](#page-49-6) this means that the module supports the following proactive commands:

- $\ddot{\phantom{a}}$ 01 (0x01) – REFRESH
- 05 (0x05) SETUP EVENT LIST  $\bullet$
- 16 (0x10) SETUP CALL  $\bullet$
- 17 (0x11) SEND SS  $\bullet$
- 18(0x12) SEND USSD  $\bullet$
- 19(0x13) SEND SMS  $\ddot{\phantom{a}}$
- 20(0x14) SEND DTMF  $\bullet$
- 21(0x15) LAUNCH BROWSER  $\ddot{\phantom{a}}$
- 32 (0x20) PLAY TONE  $\bullet$
- 33 (0x21) DISPLAY TEXT  $\ddot{\phantom{a}}$
- 34 (0x22) GET INKEY  $\alpha$
- 35 (0x23) GET INPUT  $\bullet$
- 36 (0x24) SELECT ITEM  $\bullet$
- 37 (0x25) SETUP MENU  $\ddot{\phantom{a}}$
- 38 (0x26) PROVIDE LOCAL INFO  $\bullet$
- 40 (0x28) SETUP IDLE MODE TEXT  $\bullet$
- 53 (0x35) LANGUAGE NOTIFICATION

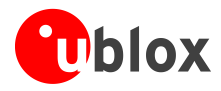

# <span id="page-37-0"></span>**15.3Example**

# <span id="page-37-1"></span>**15.3.1 Enable the SAT and terminal response**

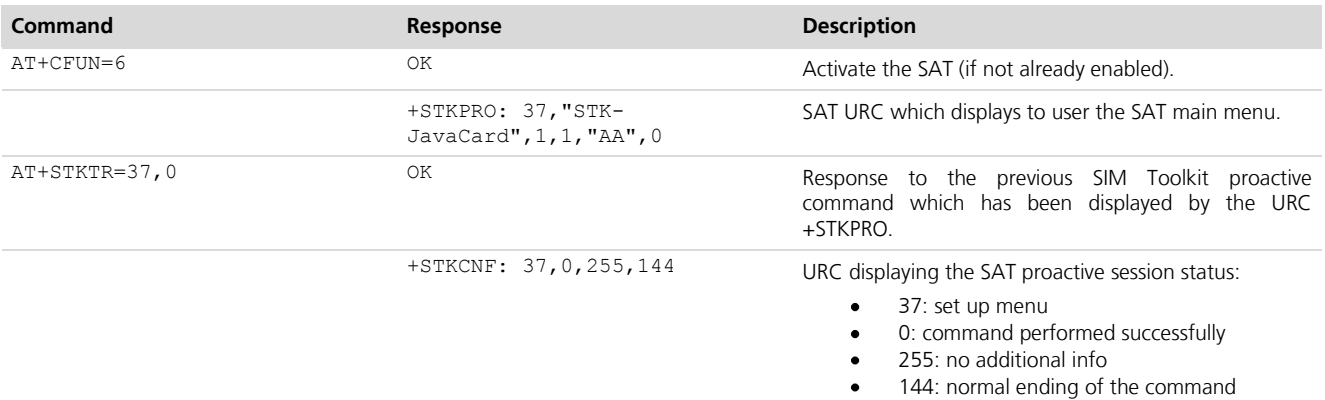

# <span id="page-37-2"></span>**15.3.2 Changing the terminal profile**

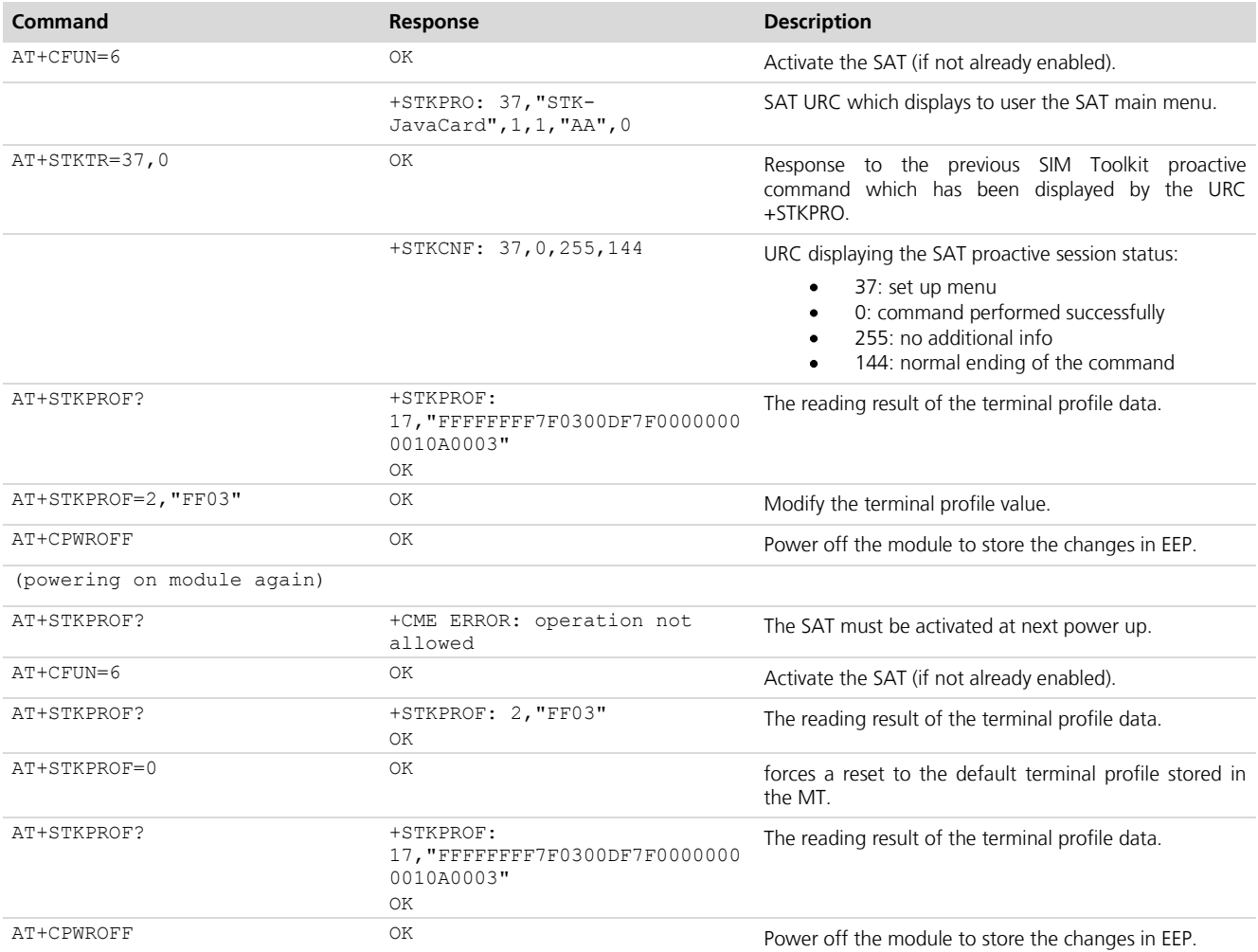

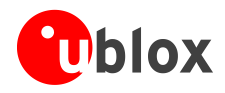

### <span id="page-38-0"></span>**15.3.3 Entering SAT menu and selecting an item**

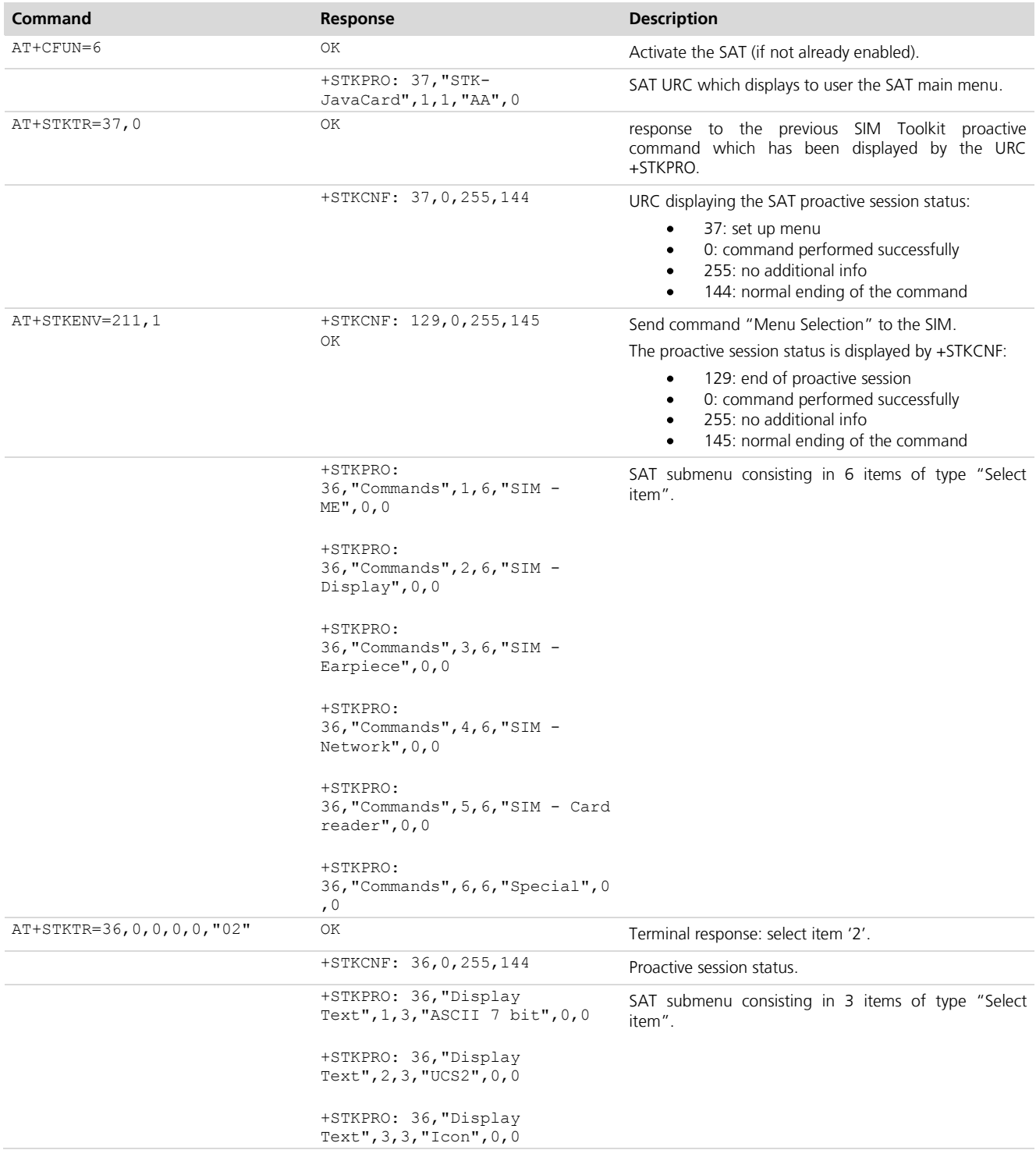

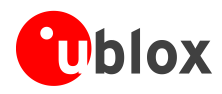

### <span id="page-39-0"></span>**15.3.4 Call setup**

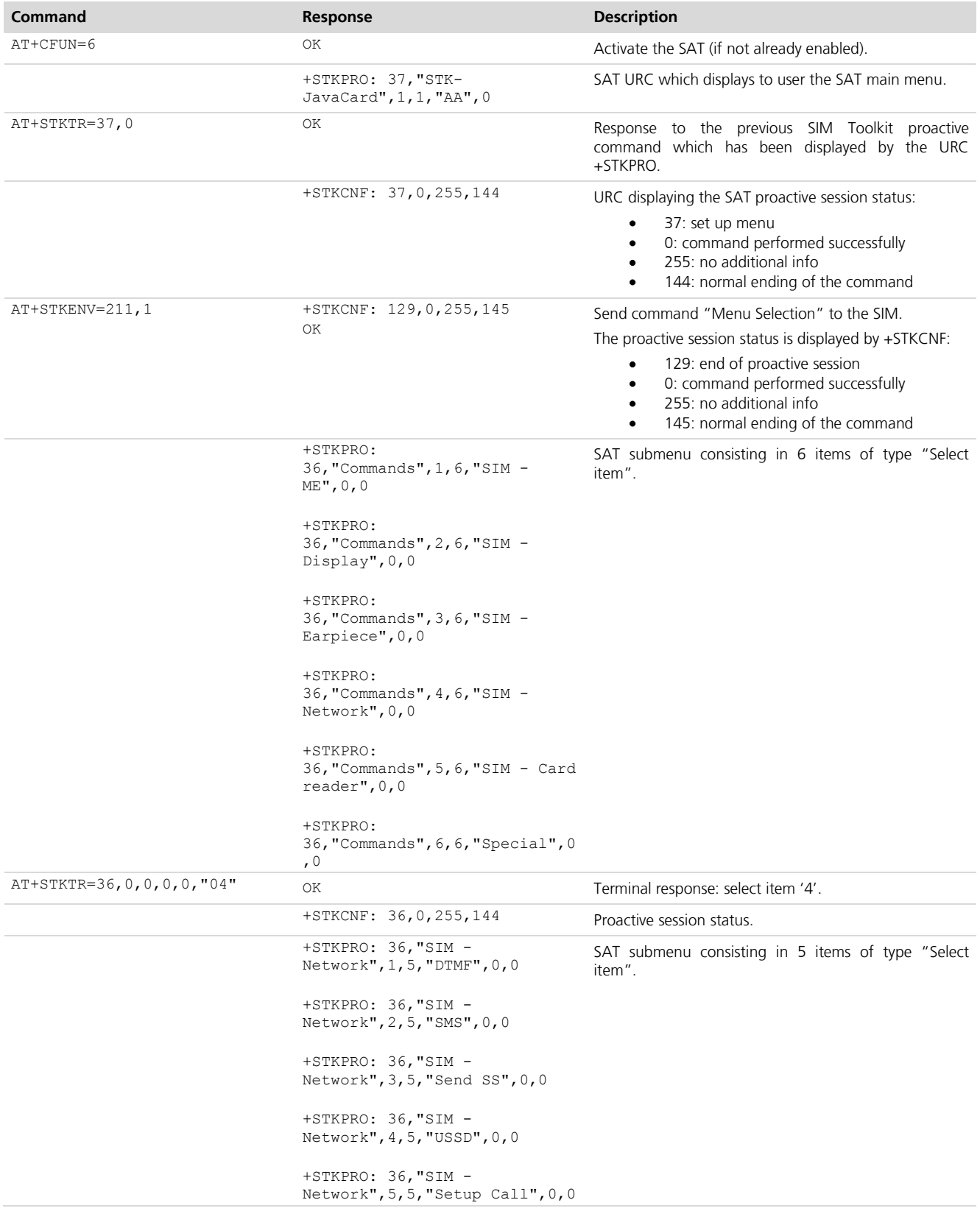

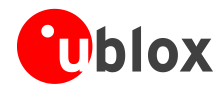

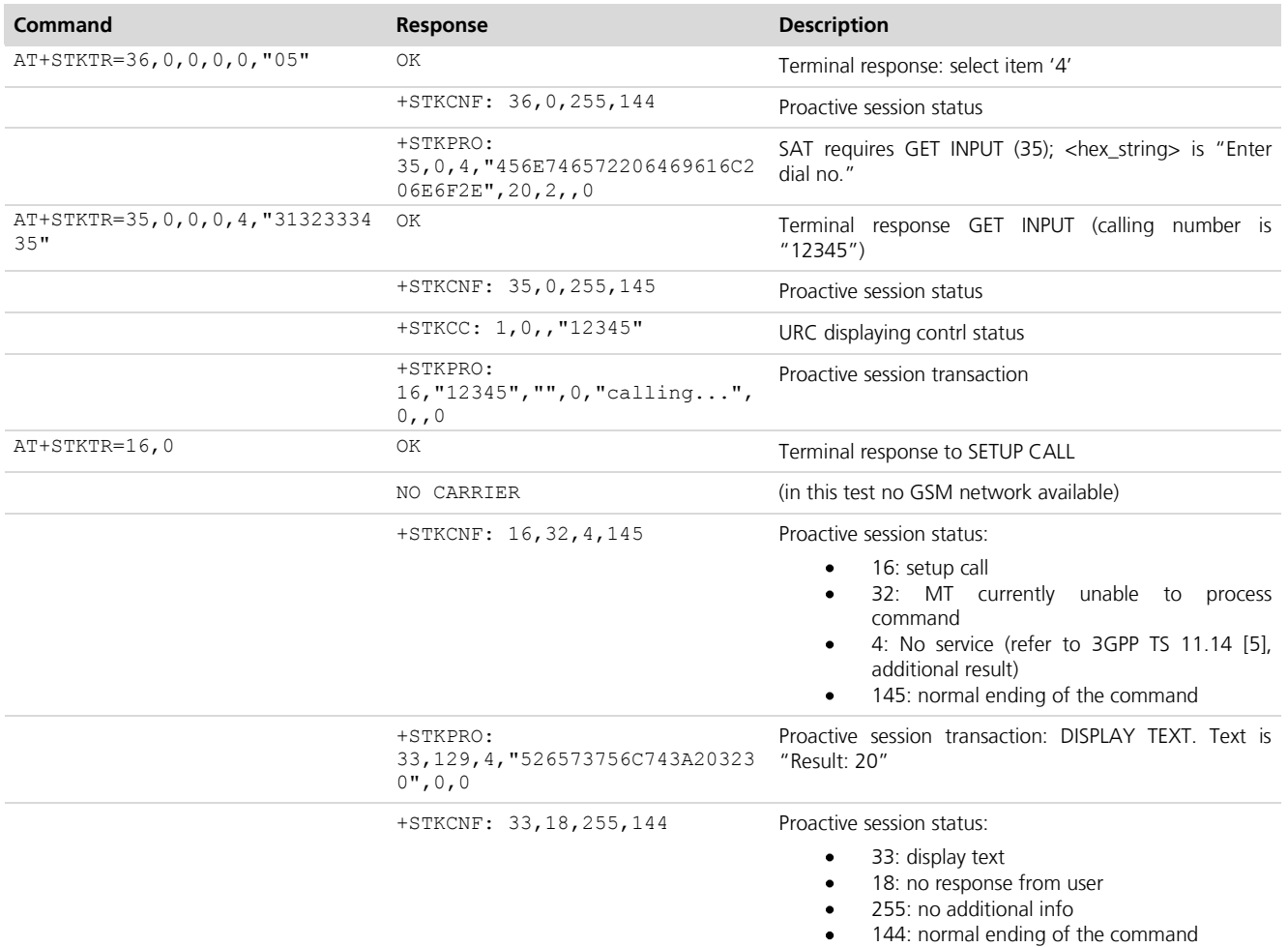

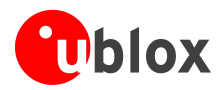

# <span id="page-41-0"></span>**16 SMS AT Commands**

**LEON LISA**

# <span id="page-41-1"></span>**16.1Read all messages or one single message**

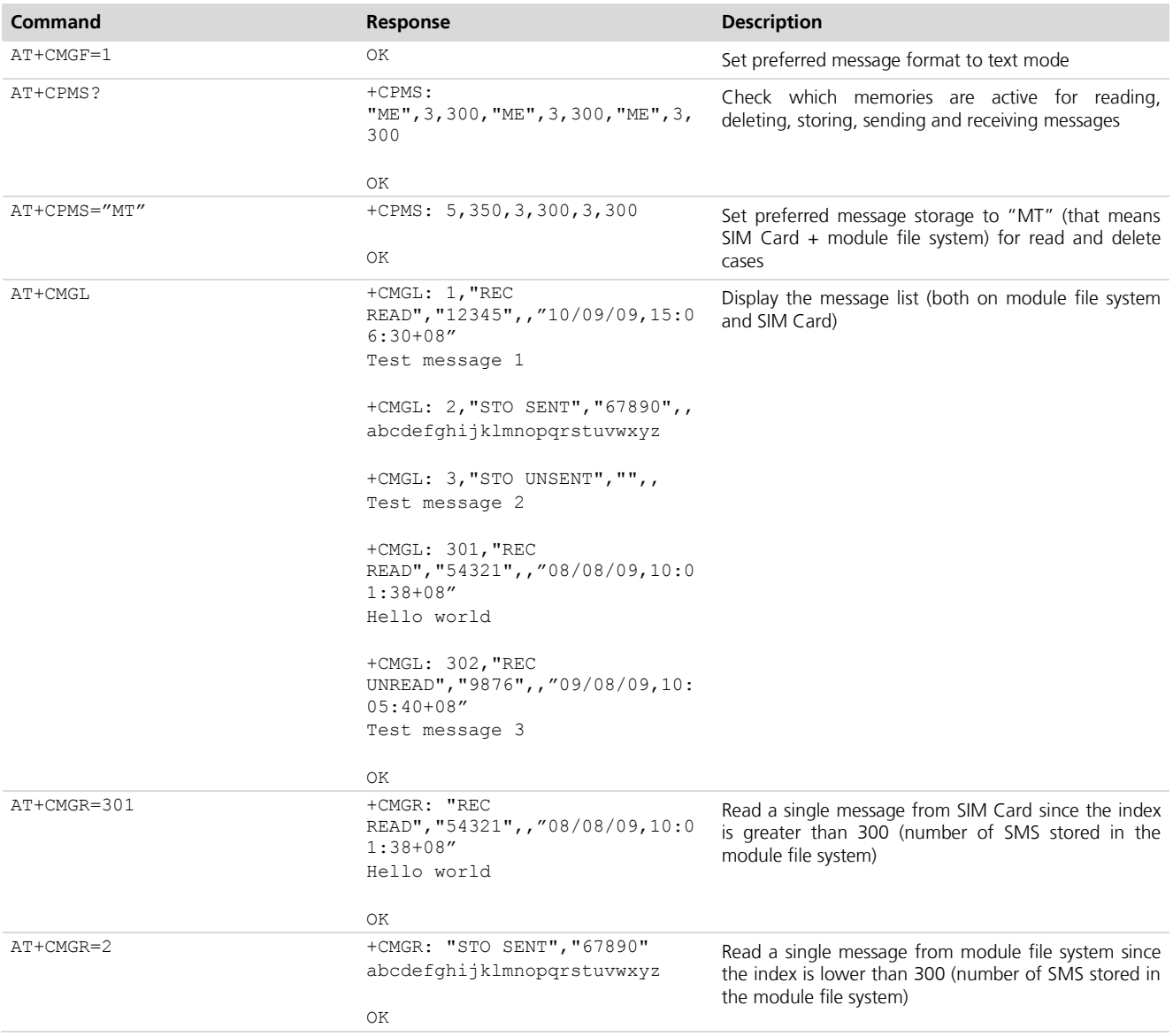

# <span id="page-41-2"></span>**16.2Delete one single message or multiple messages**

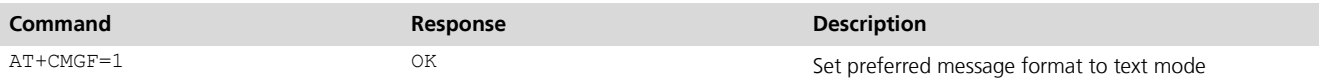

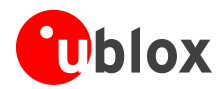

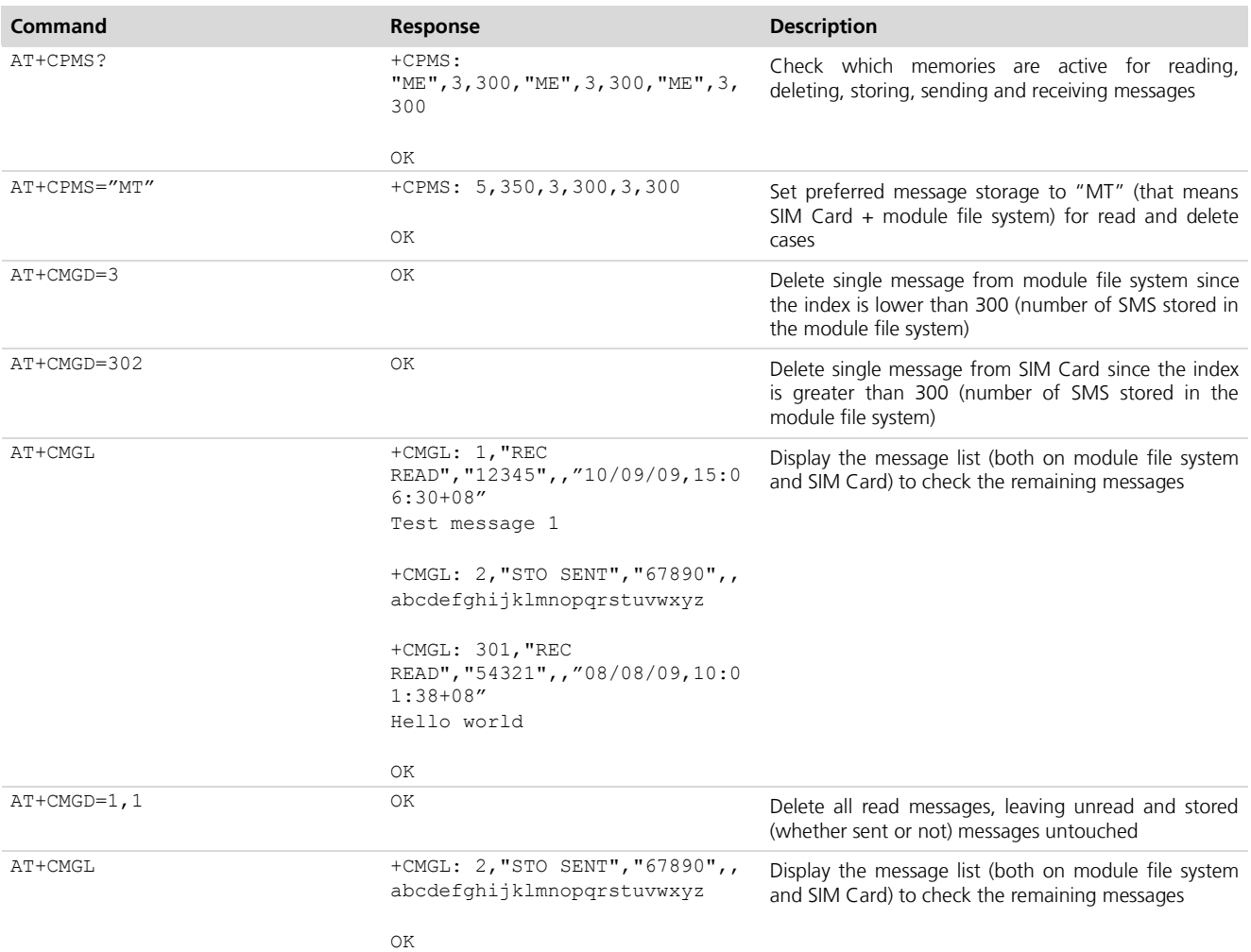

# <span id="page-42-0"></span>**16.3Write and/or send one single message**

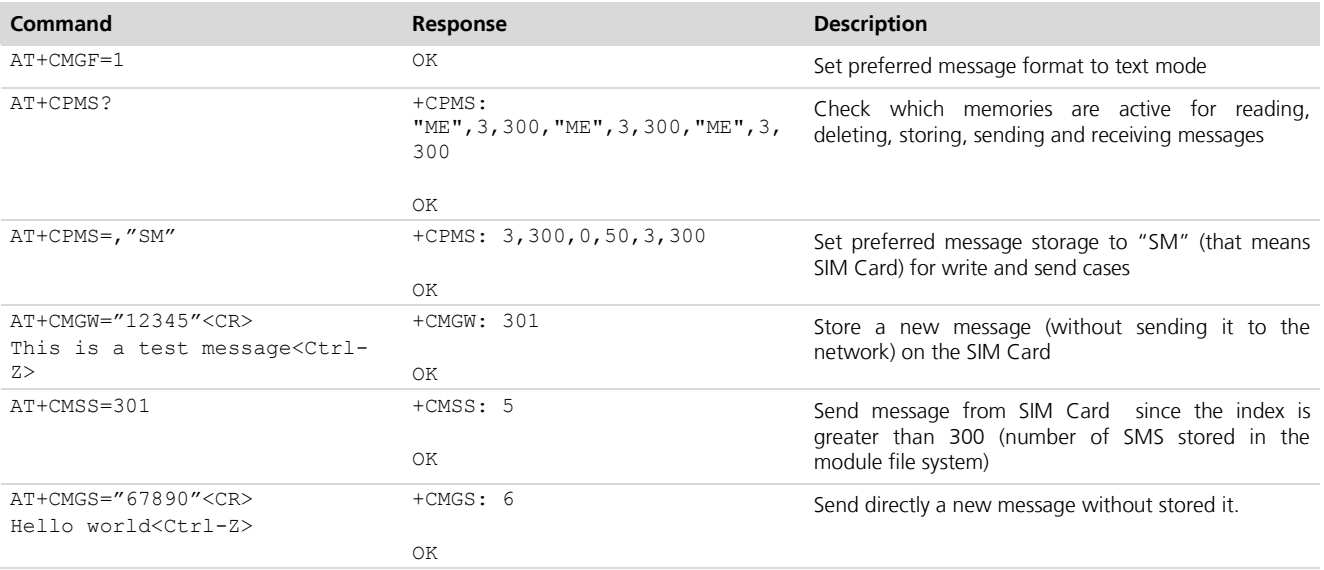

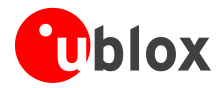

# <span id="page-43-0"></span>**16.4Read all messages or one single message (concatenated SMS related commands)**

**LEON**

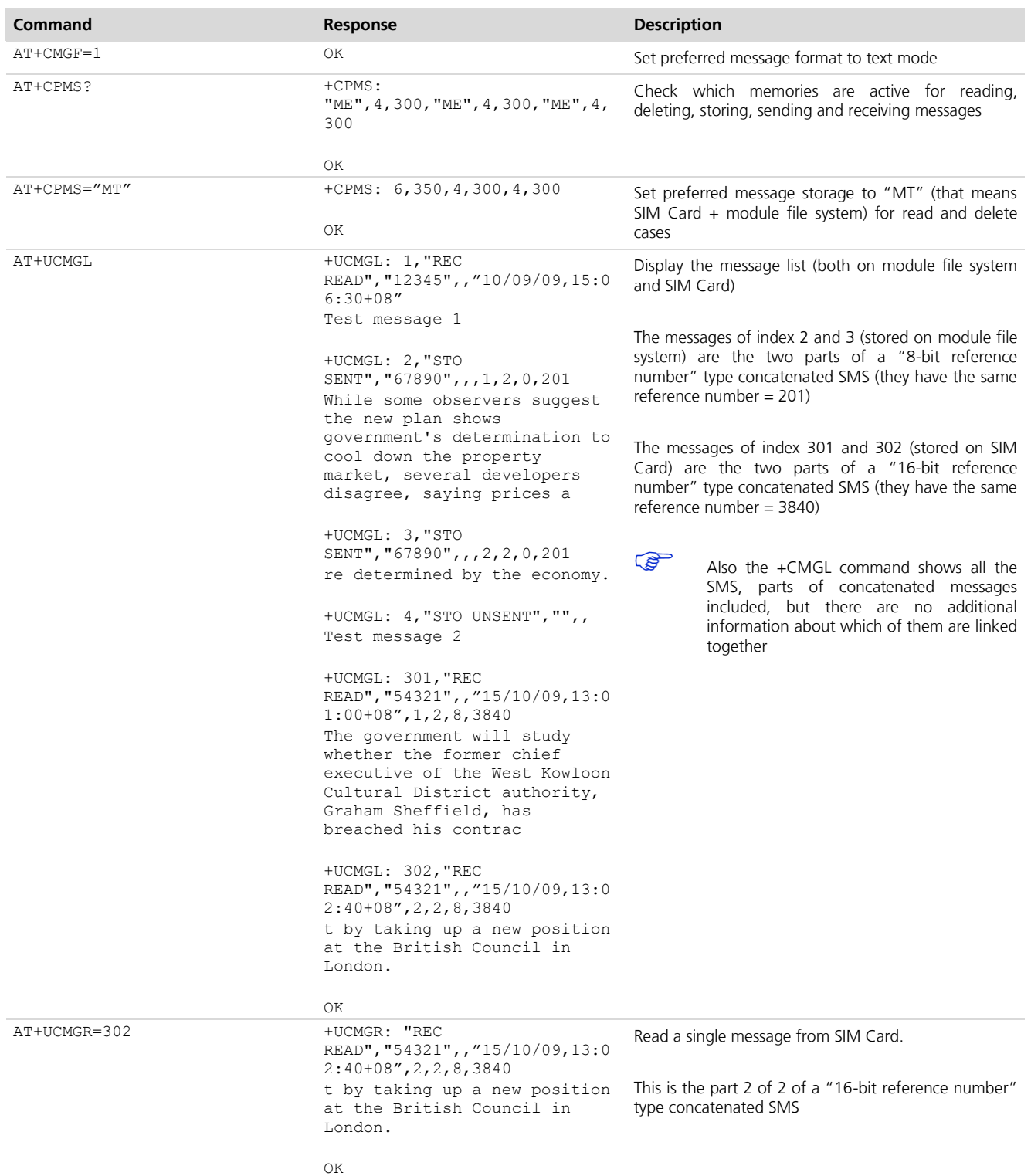

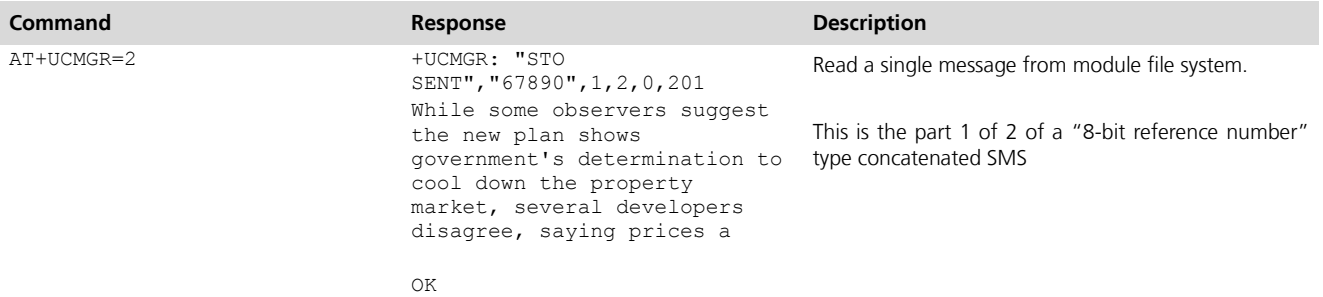

# <span id="page-44-0"></span>**16.5Write and/or send a concatenated SMS message**

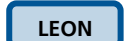

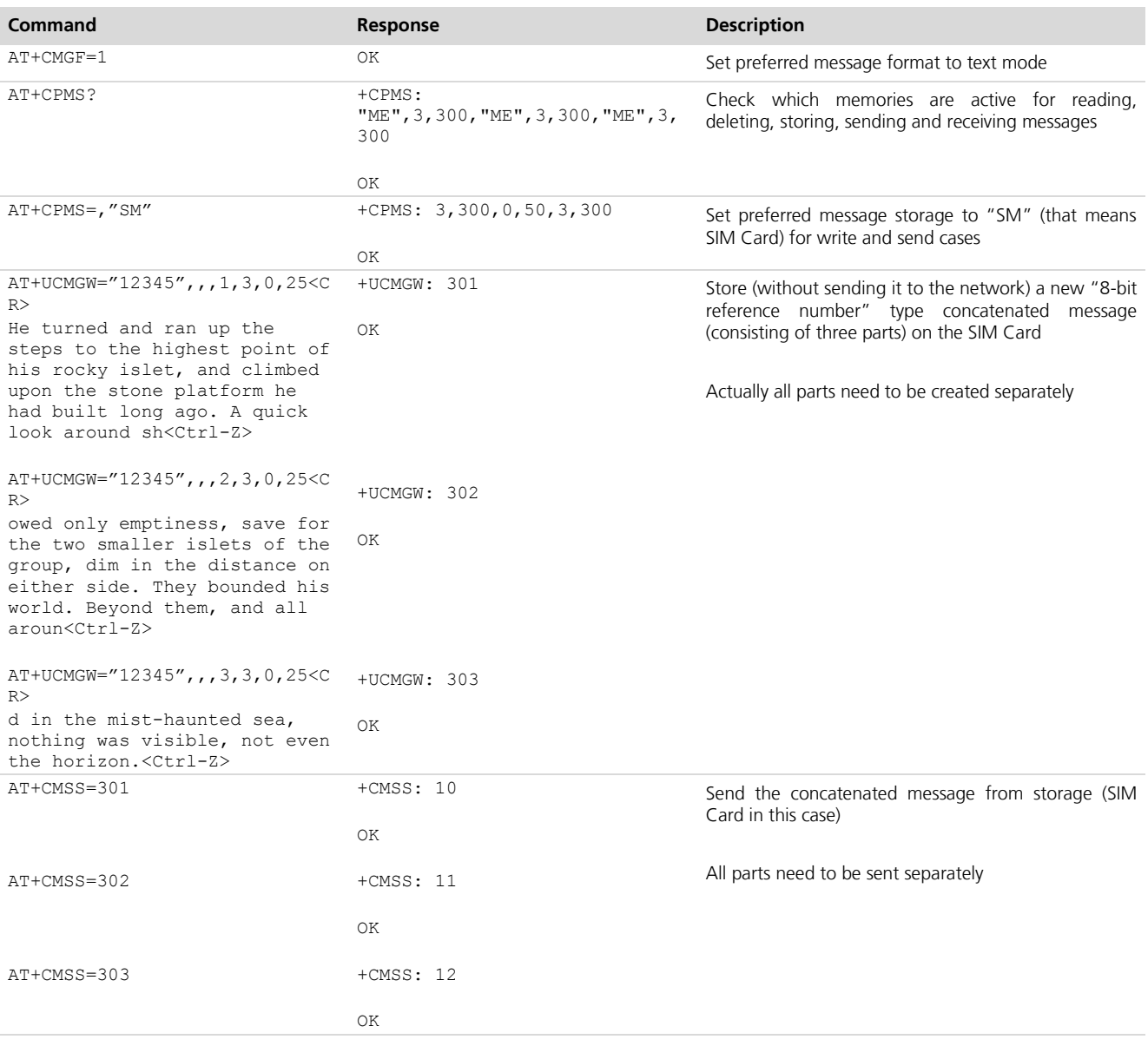

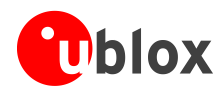

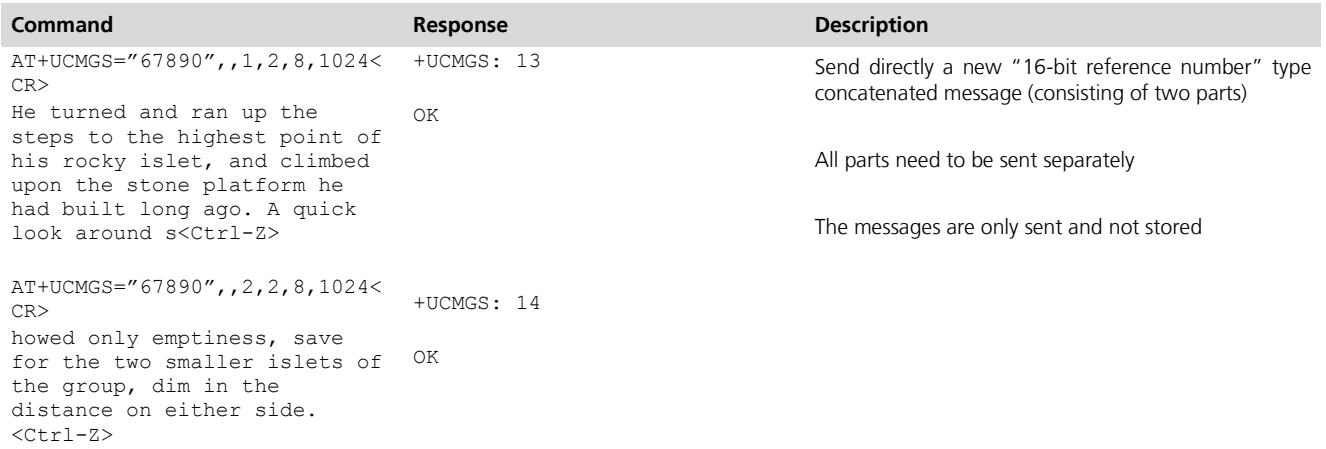

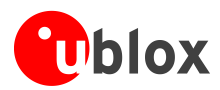

# <span id="page-46-0"></span>**17 SIM Lock AT commands**

#### **LEON**

# <span id="page-46-1"></span>**17.1SIM Lock activation and deactivation**

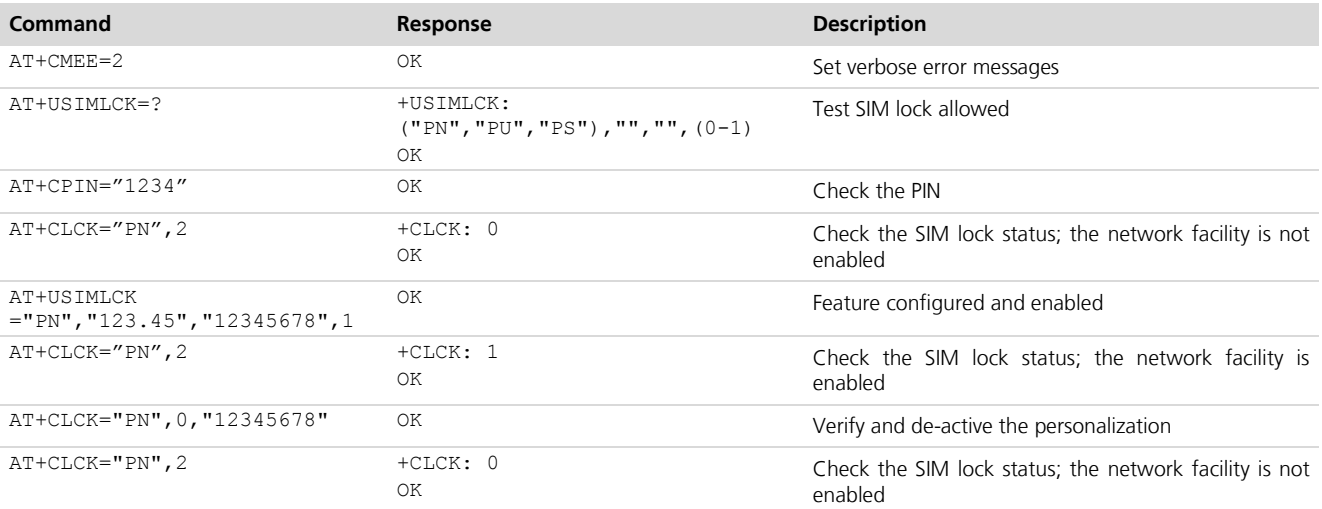

# <span id="page-46-2"></span>**17.2SIM Lock Enabling and Activation**

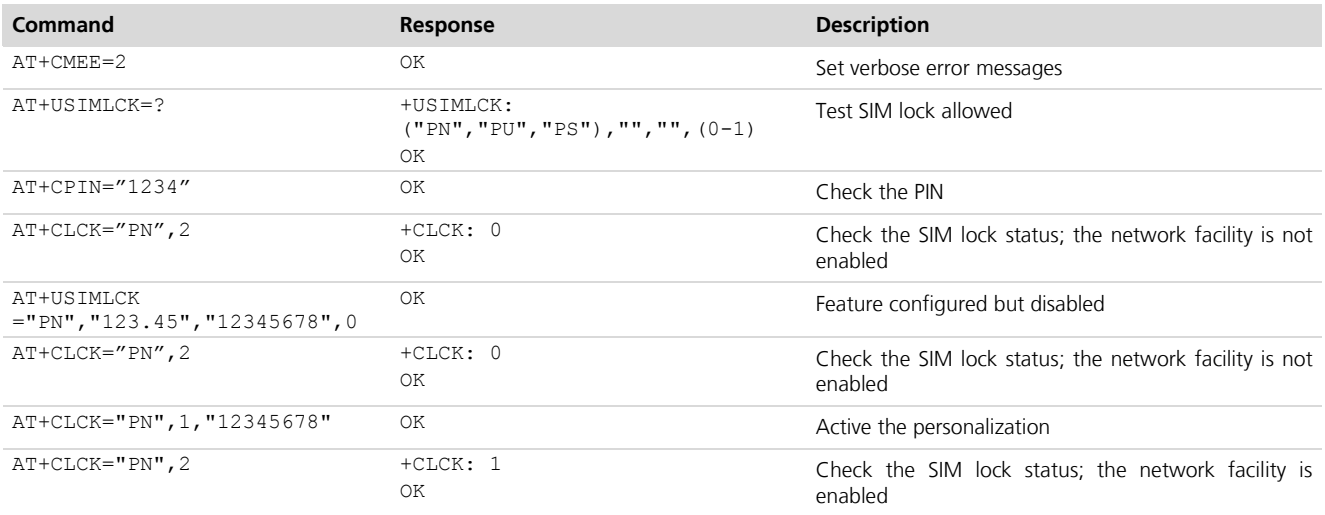

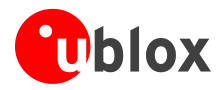

# <span id="page-47-0"></span>**Appendix**

# <span id="page-47-1"></span>**A List of Acronyms**

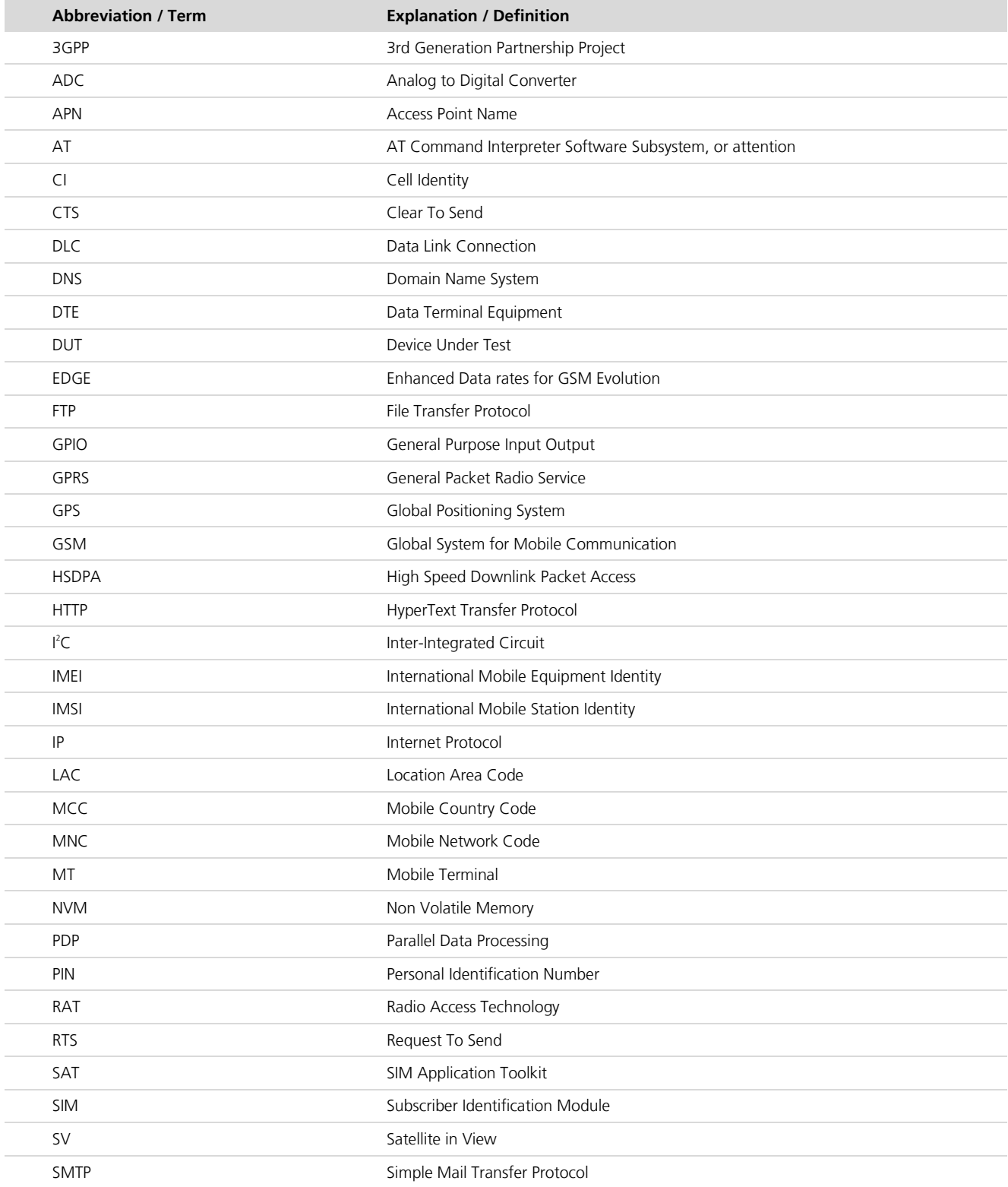

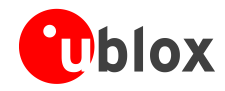

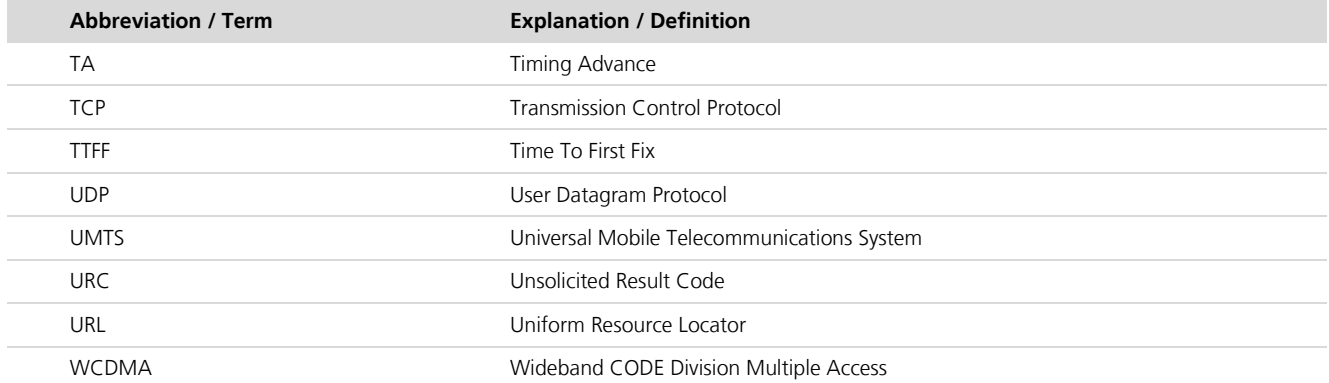

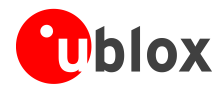

# <span id="page-49-0"></span>**Related documents**

- <span id="page-49-2"></span>[1] u-blox AT Commands Manual, Docu. No WLS-SW-11000 available on our homepage ([http://www.u-blox.com](http://www.ublox.com/)).
- <span id="page-49-4"></span>[2] 3GPP TS 27.010 - Terminal Equipment to User Equipment (TE-UE) multiplexer protocol (Release 1999)
- <span id="page-49-3"></span>[3] LEON-G100/G200 System Integration Manual, Docu. No. GSM.G1-HW-09002 available on our homepage ([http://www.u-blox.com](http://www.u-blox.com/)).
- <span id="page-49-5"></span>[4] 3GPP TS 11.11 - Specification of the Subscriber Identity Module - Mobile Equipment (SIM-ME) Interface (Release 1999).
- <span id="page-49-6"></span>[5] 3GPP TS 11.14 - Specification of the SIM Application Toolkit (SAT) for the Subscriber Identity Module -Mobile Equipment (SIM-ME) Interface (Release 1999).
- <span id="page-49-7"></span>[6] ISO/IEC 7816-3 - Identification cards - Integrated circuit cards Part 3: Cards with contacts: Electronic signals and transmission protocols.

For regular updates to u-blox documentation and to receive product change notifications please register on our homepage.

# <span id="page-49-1"></span>**Revision history**

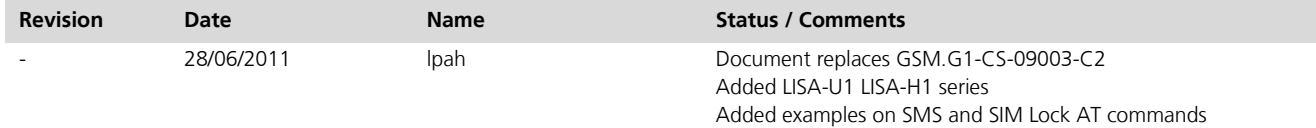

**PERIOT** 

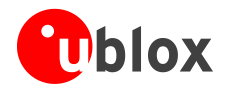

# <span id="page-50-0"></span>**Contact**

For complete contact information visit us at [www.u-blox.com](http://www.u-blox.com/)

#### **u-blox Offices**

#### **North, Central and South America**

#### **u-blox America, Inc.**

Phone: +1 (703) 483 3180<br>E-mail: info\_us@u-blox.com info\_us@u-blox.com

#### **Regional Office West Coast:**

Phone: +1 (703) 483 3184<br>E-mail: info us@u-blox.com [info\\_us@u-blox.com](mailto:info_us@u-blox.com)

#### **Technical Support:**

Phone: +1 (703) 483 3185<br>E-mail: support\_us@u-blox [support\\_us@u-blox.com](mailto:support_us@u-blox.com)

#### **Headquarters Europe, Middle East, Africa**

**u-blox AG**  Phone: +41 44 722 74 44<br>E-mail: info@u-blox.com E-mail: info@u-blox.com Support: [support @u-blox.com](mailto:support%20@u-blox.com)

#### **Asia, Australia, Pacific**

#### **u-blox Singapore Pte. Ltd.**

Phone: +65 6734 3811<br>E-mail: info\_ap@u-blox. info\_ap@u-blox.com Support: support\_ap@u-blox.com

#### **Regional Office China:**

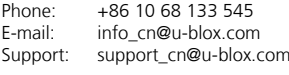

# **Regional Office Japan:**<br>Phone: +81 3 5775 3

Phone: +81 3 5775 3850<br>E-mail: info jp@u-blox.co info\_jp@u-blox.com Support: support\_jp@u-blox.com

#### **Regional Office Korea:**

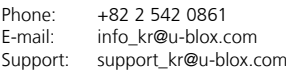

#### **Regional Office Taiwan:**

Phone: +886 2 2657 1090<br>E-mail: info\_tw@u-blox.cor info\_tw@u-blox.com Support: support\_tw@u-blox.com